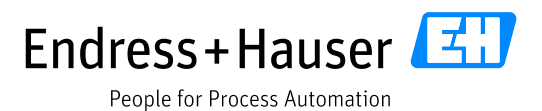

# **Liquiline pHORP – Revision 4**

**HART Field Device Specification**

Document: E+H Liquiline pHORP LIT-18, Revision 4

Initial release 07-Jan-2015 Current release 04-Apr-2017

SD01325C/07/EN/02.17 71361834

Author:

Mark Fuchs Endress+Hauser Gesellschaft für Mess- und Regeltechnik mbH+Co. KG Dieselstr. 24 70839 Gerlingen Germany

HART is a registered trademark of the HART Communication Foundation

# **Table of Contents**

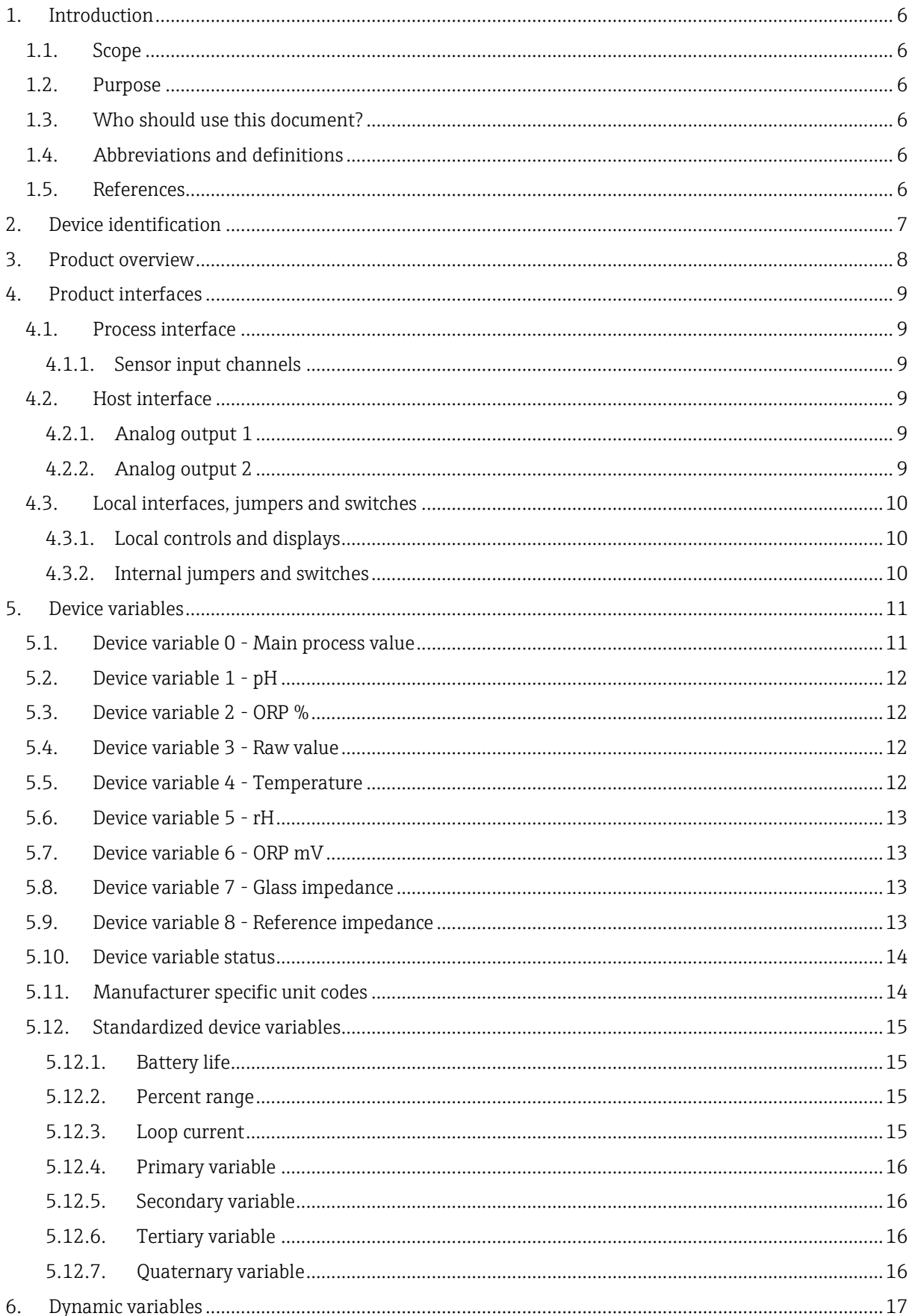

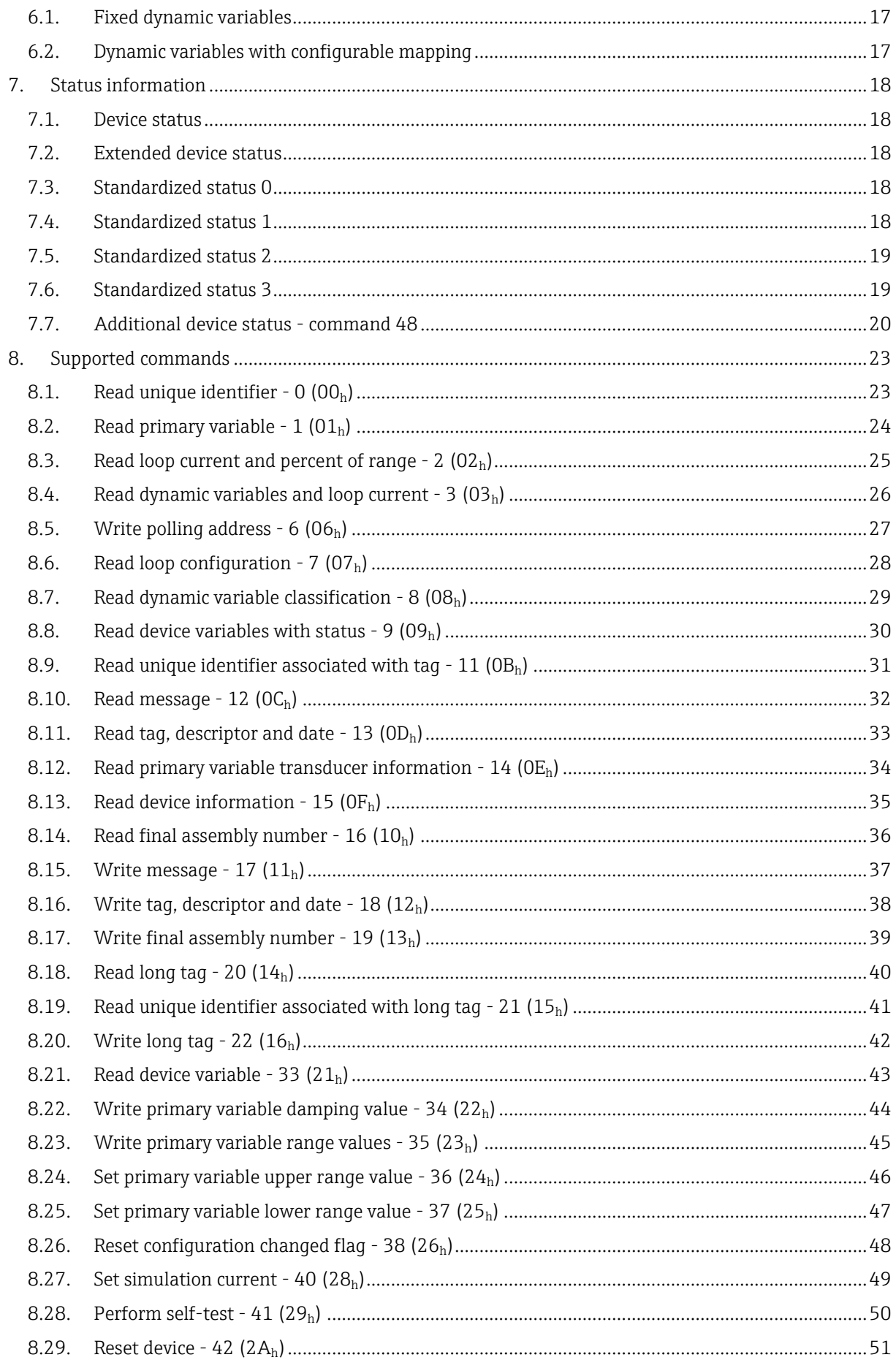

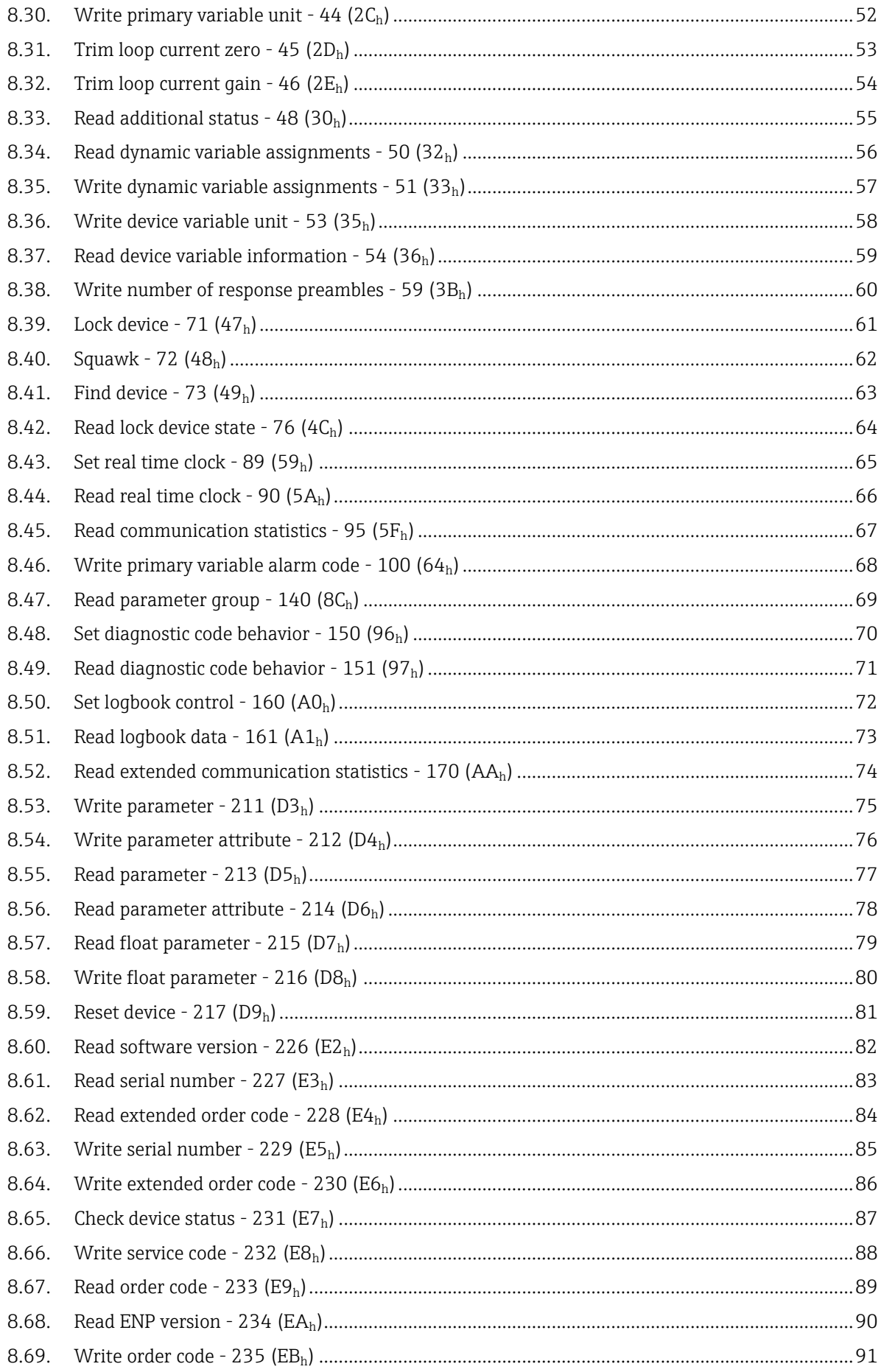

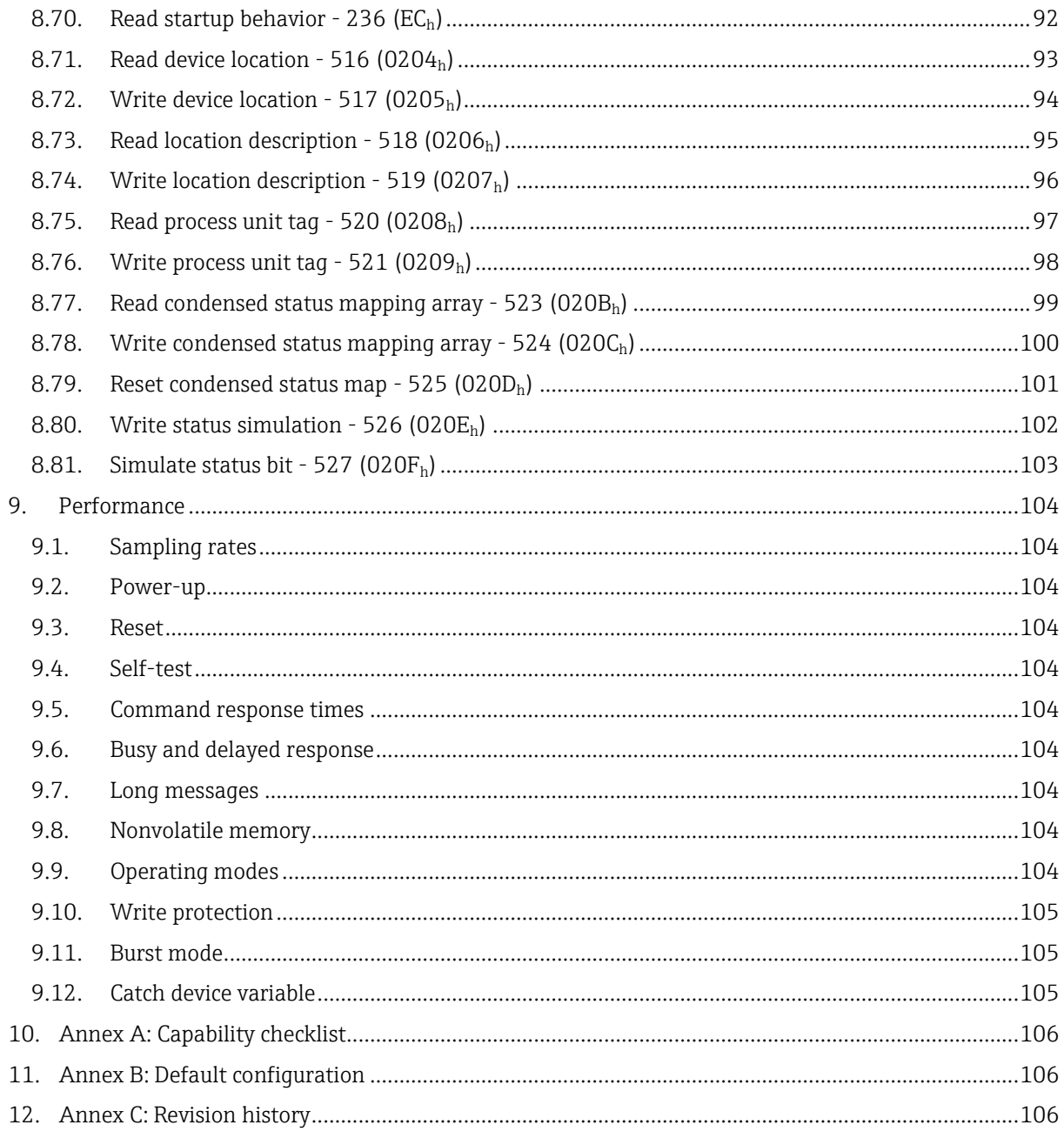

# <span id="page-5-0"></span>**1. Introduction**

### <span id="page-5-1"></span>**1.1. Scope**

The Endress+Hauser analysis transmitter, model Liquiline pHORP complies with HART protocol revision 7. This document specifies all the device specific features and documents HART protocol implementation details. The functionality of this field device is described sufficiently to allow its proper application in a process and its complete support in HART capable host applications.

## <span id="page-5-2"></span>**1.2. Purpose**

This specification is designed to complement the Operating Instructions (BA382) by providing a complete, unambiguous description of this field device from a HART communication perspective.

## <span id="page-5-3"></span>**1.3. Who should use this document?**

The specification is designed to be a technical reference for HART capable host application developers, system integrators and knowledgeable end users. It also provides functional specifications (e.g., commands, enumerations and performance requirements) used during field device development, maintenance and testing. This document assumes the reader is familiar with HART protocol requirements and terminology.

## <span id="page-5-4"></span>**1.4. Abbreviations and definitions**

- FSK: Frequency shift keying
- HCF: HART Communication Foundation
- n. A.: Not applicable
- SCS: Sensor check system
- NaN: Not a number
- <span id="page-5-5"></span>ENP: Electronic nameplate

### **1.5. References**

HCF SPEC-12: HART Smart Communications Protocol Specification. Available from the HCF. BA00381C + BA00382C: Operating Instructions.

# <span id="page-6-0"></span>**2. Device identification**

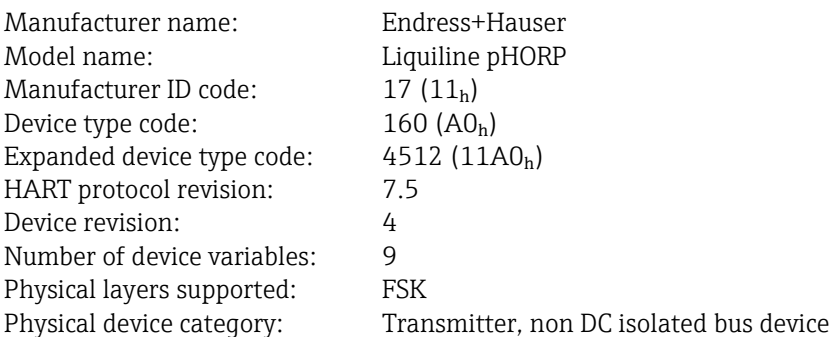

The nameplate is located on the right side of the housing and indicates model name, order code, and serial number of the device. The expanded device type code and device revision are shown on the device's powerup screen.

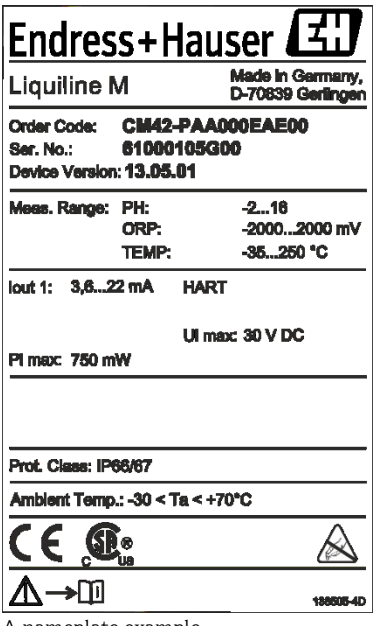

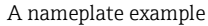

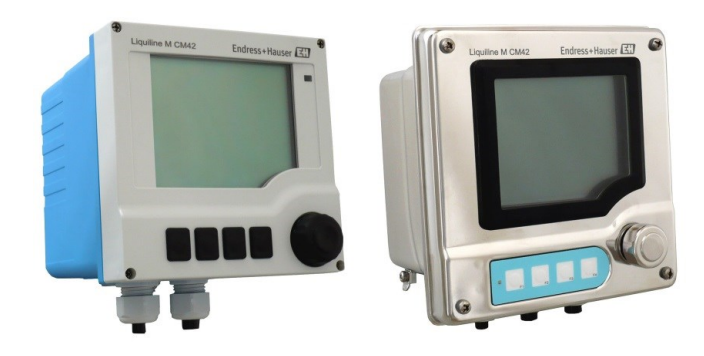

Liquiline

# <span id="page-7-0"></span>**3. Product overview**

Liquiline pHORP is a robust 2 wire loop powered transmitter for pH/ORP measurement in all process applications.

Different pH or ORP sensors with or without integrated temperature sensor can be connected for different use cases. For more information please refer to the Operating Instructions.

## <span id="page-8-0"></span>**4. Product interfaces**

### <span id="page-8-1"></span>**4.1. Process interface**

#### <span id="page-8-2"></span>**4.1.1. Sensor input channels**

Depending on Liquiline version different sensors can be connected to different terminals. Please refer to the Operating Instructions.

### <span id="page-8-3"></span>**4.2. Host interface**

Current output 1 terminals are 133 (+) and 134 (-). Liquiline is powered by current output 1. Depending on the Liquiline version current output 2 is present and can be connected by using terminals 233 (+) and 234 (-).

#### <span id="page-8-4"></span>**4.2.1. Analog output 1**

This output is available in all HART Liquilines. Any of the device variables described in chapter [5](#page-10-0) can be assigned to analog output 1. Depending on the selection the output is scaled according to the configured range of the instrument. Analog output 1 corresponds to the HART primary variable. HART communication is supported on this loop, only.

Linear overrange is possible from 3.8 mA to 20.5 mA. Device malfunction can be indicated by error current if selected. Current values are shown in the table below:

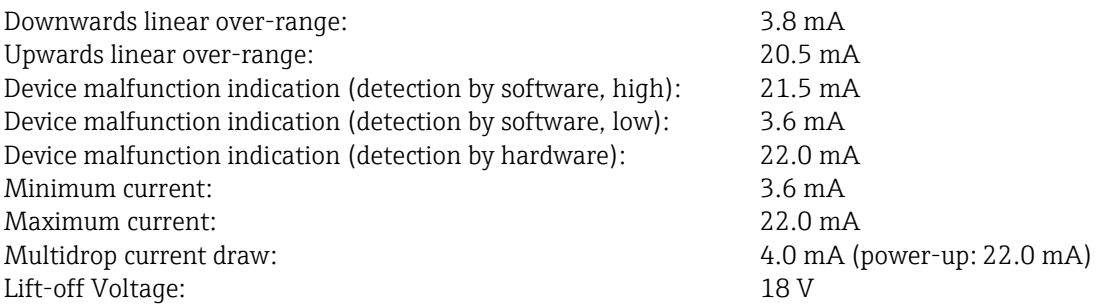

#### <span id="page-8-5"></span>**4.2.2. Analog output 2**

This output is available in certain Liquiline versions, only. Any of the device variables described in chapter [5](#page-10-0) can be assigned to analog output 2. HART communication is not supported on this loop. Linear overrange is possible from 3.8 mA to 20.5 mA. Device malfunction can be indicated by error current if selected. Current values are shown in the table below:

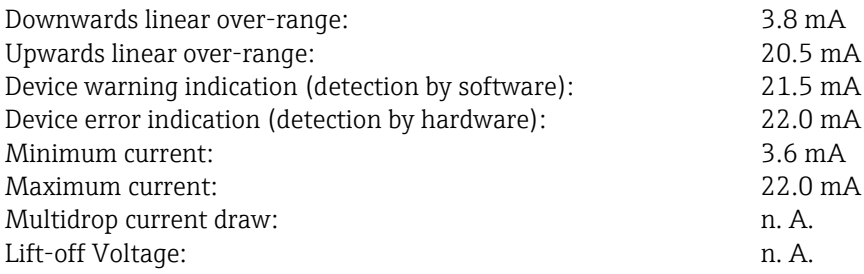

## <span id="page-9-0"></span>**4.3. Local interfaces, jumpers and switches**

#### <span id="page-9-1"></span>**4.3.1. Local controls and displays**

Liquiline has four buttons, one navigator and a large dot matrix LC display for user interaction. All buttons and the navigator are software controlled. For detailed information refer to the Operating Instructions.

#### <span id="page-9-2"></span>**4.3.2. Internal jumpers and switches**

There are no controls inside the housing.

# <span id="page-10-0"></span>**5. Device variables**

## <span id="page-10-1"></span>**5.1. Device variable 0 - Main process value**

The value and the unit of this device variable depend on the present Liquiline operation mode. Not all operation modes are available with all Liquiline versions. The unit might differ from the unit shown on Liquiline's display.

pH mode:

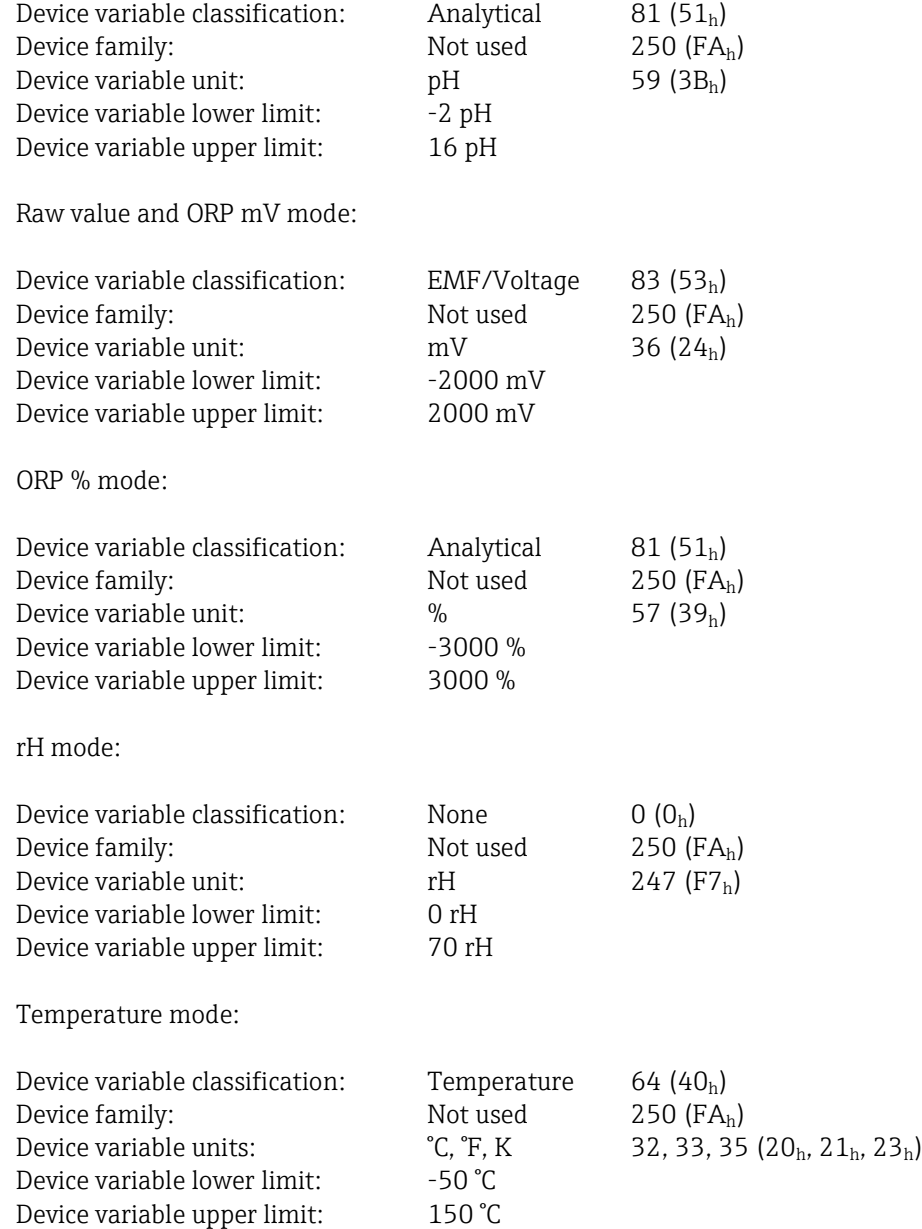

## <span id="page-11-0"></span>**5.2. Device variable 1 - pH**

This value returns the damped temperature compensated pH value. If the device is not in pH mode this device variable should not be used.

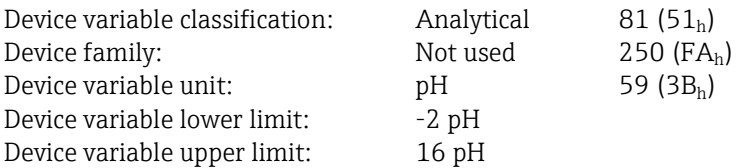

## <span id="page-11-1"></span>**5.3. Device variable 2 - ORP %**

This value returns the ORP % value.

If the device is not in ORP mode this device variable should not be used.

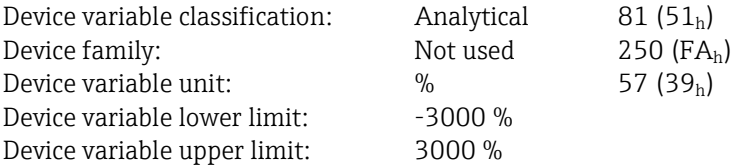

### <span id="page-11-2"></span>**5.4. Device variable 3 - Raw value**

This device variable returns the pH raw value in millivolts. If the device is not in pH mode this device variable should not be used.

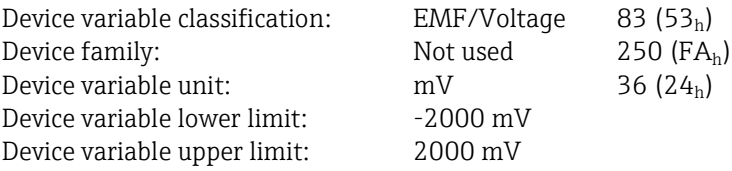

## <span id="page-11-3"></span>**5.5. Device variable 4 - Temperature**

This device variable returns the main process temperature value. This variable will return the real process value if a temperature sensor is present and activated only. If a special temperature is set by the user (e.g. when no temperature sensor is present) the device variable will return that temperature. The unit might differ from the unit shown on Liquiline's display, i.e. setting Liquiline to °F will not set device variable 4 to °F. Device variable 4 can be set to °F by sending command 53.

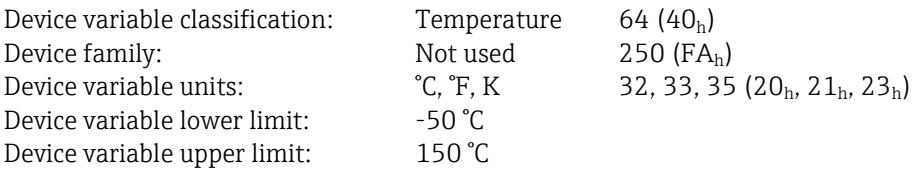

## <span id="page-12-0"></span>**5.6. Device variable 5 - rH**

This value returns the rH value calculated from a pH and mV value. If the device is not in rH mode this device variable should not be used.

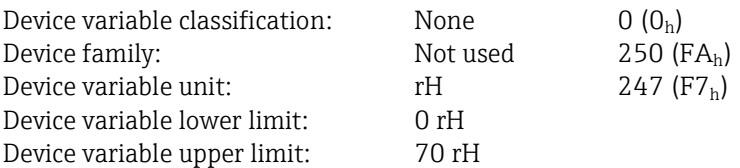

## <span id="page-12-1"></span>**5.7. Device variable 6 - ORP mV**

This value returns the ORP mV value.

If the device is not in ORP mode this device variable should not be used.

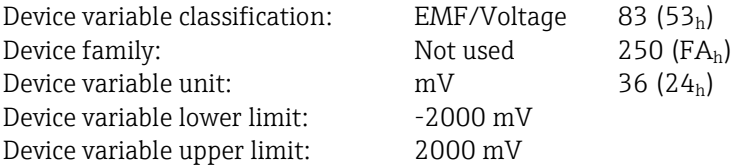

## <span id="page-12-2"></span>**5.8. Device variable 7 - Glass impedance**

This value returns the Glass impedance value.

If the device is not in pH mode this device variable should not be used. This device variable cannot be mapped to PV.

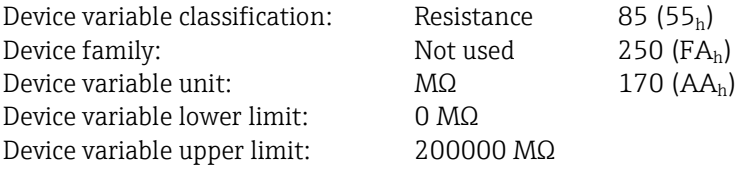

## <span id="page-12-3"></span>**5.9. Device variable 8 - Reference impedance**

This value returns the reference impedance value.

If the device is not in pH mode or reference measurement is not active this device variable should not be used.

This device variable cannot be mapped to PV.

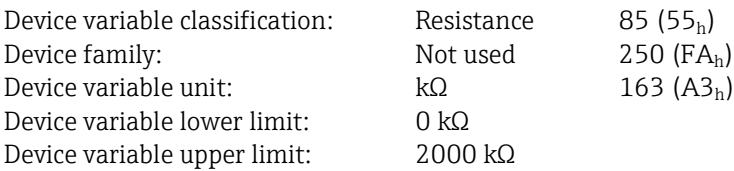

## <span id="page-13-0"></span>**5.10. Device variable status**

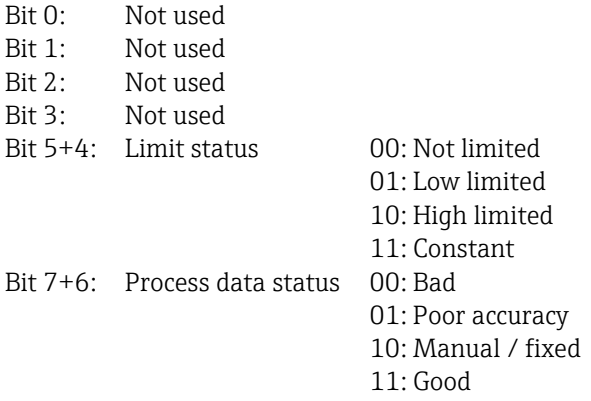

# <span id="page-13-1"></span>**5.11. Manufacturer specific unit codes**

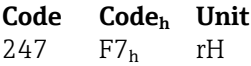

## <span id="page-14-0"></span>**5.12. Standardized device variables**

These device variables have to be present in every HART 7 device. Standardized device variables cannot be mapped to PV, SV, TV or QV using command 51.

#### <span id="page-14-1"></span>**5.12.1. Battery life**

This device variable will always return NaN, as Liquiline is not battery powered.

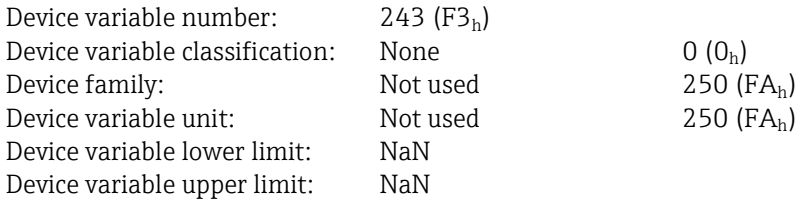

#### <span id="page-14-2"></span>**5.12.2. Percent range**

This device variable returns the PV percentage corresponding to its user set limits. The value will always follow the PV even if the limits are exceeded, or the device is in an error state.

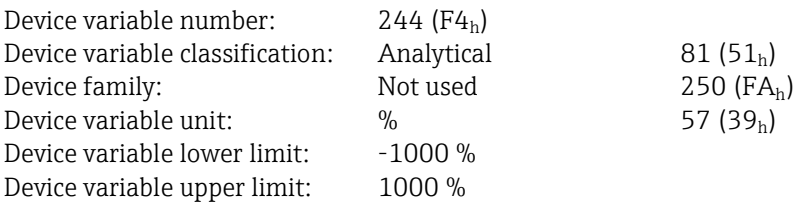

#### <span id="page-14-3"></span>**5.12.3. Loop current**

This device variable returns the loop current on current output 1 even if the device is in an error or simulation state.

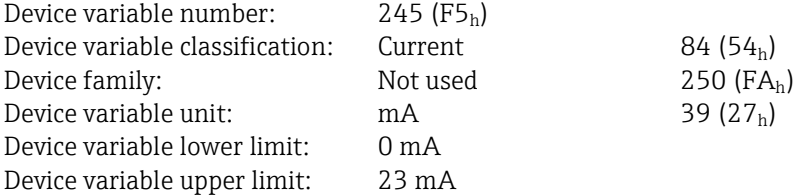

#### <span id="page-15-0"></span>**5.12.4. Primary variable**

This device variable returns the primary variable (PV).

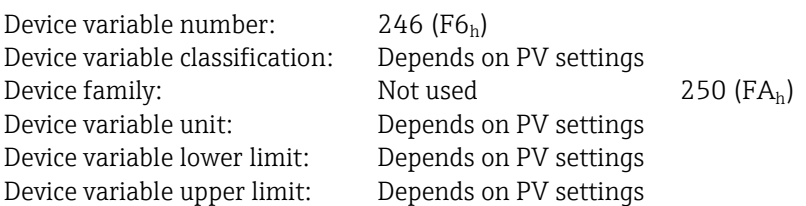

#### <span id="page-15-1"></span>**5.12.5. Secondary variable**

This device variable returns the secondary variable (SV).

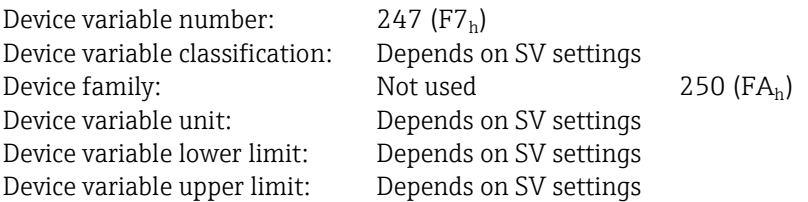

#### <span id="page-15-2"></span>**5.12.6. Tertiary variable**

This device variable returns the tertiary variable (TV).

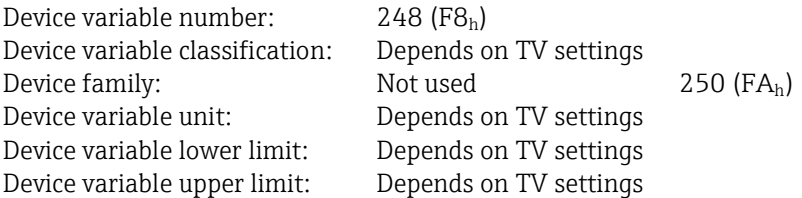

#### <span id="page-15-3"></span>**5.12.7. Quaternary variable**

This device variable returns the quaternary variable (QV).

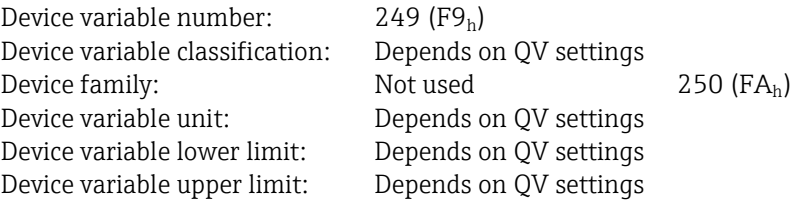

# <span id="page-16-0"></span>**6. Dynamic variables**

All 4 dynamic variables (primary variable PV, secondary variable SV, tertiary variable TV and quaternary variable QV) are implemented in Liquiline devices.

### <span id="page-16-1"></span>**6.1. Fixed dynamic variables**

<span id="page-16-2"></span>There are no fixed dynamic variables.

## **6.2. Dynamic variables with configurable mapping**

PV can be mapped to device variables 0 - 6. SV, TV and QV can be mapped to any device variable. Changing the PV dynamic variable will change the current output 1 source, too.

Default mapping: PV returns the current output 1 source - Device variable 0 - Main process value SV returns device variable 4 - Temperature TV returns device variable 3 - Raw value QV returns device variable 2 - ORP %

# <span id="page-17-0"></span>**7. Status information**

### <span id="page-17-1"></span>**7.1. Device status**

Bit 0 (01h, "Primary variable out of limits") is set whenever diagnostic message 404 or 405 is set.

Bit  $1$  (02<sub>h</sub>, "Non-primary variable out of limits") is not used.

Bit 2 (04h, "Loop current saturated") is set whenever diagnostic message 404 or 405 is set.

Bit 3 (08h, "Loop current fixed") is set when simulation or multidrop mode or hold is active.

Bit 4 (10<sub>h</sub>, "More status available") is set whenever a diagnostic message change is detected. This bit can be reset by user interaction.

Bit 5 (20h, "Cold start") is set after device reset. It is reset after the first HART communication request.

Bit 6 (40h, "Configuration changed") is set whenever a persistent parameter was changed. This bit stays set until it is reset by user interaction.

<span id="page-17-2"></span>Bit 7 (80<sub>h</sub>, "Device malfunction") is set when the present highest priority diagnostic code is classified as F.

## **7.2. Extended device status**

Bit 0  $(01_h,$  "Maintenance required") is set when the present highest priority diagnostic code is classified as M.

Bit  $1$  (02<sub>h</sub>, "Device variable alert") is not used.

Bit 2  $(04<sub>h</sub>, "Critical power failure")$  is not used.

Bit 3 (08<sub>h</sub>, "Failure") is set when the present highest priority diagnostic code is classified as F.

Bit 4 (10h, "Out of specification") is set when the present highest priority diagnostic code is classified as S.

Bit 5 (20h, "Function check") is set when the present highest priority diagnostic code is classified as C.

Bit  $6(40<sub>b</sub>)$  is not used.

Bit 7  $(80<sub>h</sub>)$  is not used.

## <span id="page-17-3"></span>**7.3. Standardized status 0**

Bit 0  $(01_h$ , "Device variable simulation active") is not used.

Bit 1 (02<sub>h</sub>, "Non-volatile memory defect") is not used.

Bit 2 (04<sub>h</sub>, "Volatile memory defect") is not used.

Bit 3 (08h, "Watchdog reset executed") is set when a software exception caused the last device reset. The bit stays set until the next normal device startup.

Bit 4  $(10<sub>h</sub>, "Power supply conditions out of range")$  is not used.

Bit 5 (20h, "Environmental conditions out of range") is set if there is a diagnostic code present marked in column ENV in chapter [7.7.](#page-19-0)

Bit 6 (40h, "Electronic defect") is set if there is a diagnostic code present marked in column DEF in chapter [7.7.](#page-19-0)

Bit 7 (80h, "Device configuration locked") is set if write protection is enabled or the device is locked using command 71.

## <span id="page-17-4"></span>**7.4. Standardized status 1**

Bit 0 (01h, "Status simulation active") is set when status simulation is set via command 526.

Bit 1 (02<sub>b</sub>, "Discrete variable simulation active") is not used.

Bit 2 (04 $<sub>h</sub>$ , "Event notification overflow") is not used.</sub>

Bit 3  $(08<sub>h</sub>)$  is not used.

Bit 4  $(10<sub>h</sub>)$  is not used.

Bit 5  $(20<sub>h</sub>)$  is not used.

Bit  $6(40<sub>b</sub>)$  is not used.

Bit 7  $(80<sub>b</sub>)$  is not used.

## <span id="page-18-0"></span>**7.5. Standardized status 2**

<span id="page-18-1"></span>Standardized status 2 is not used.

### **7.6. Standardized status 3**

Standardized status 3 is not used.

## <span id="page-19-0"></span>**7.7. Additional device status - command 48**

Bits not described below are set to 0.

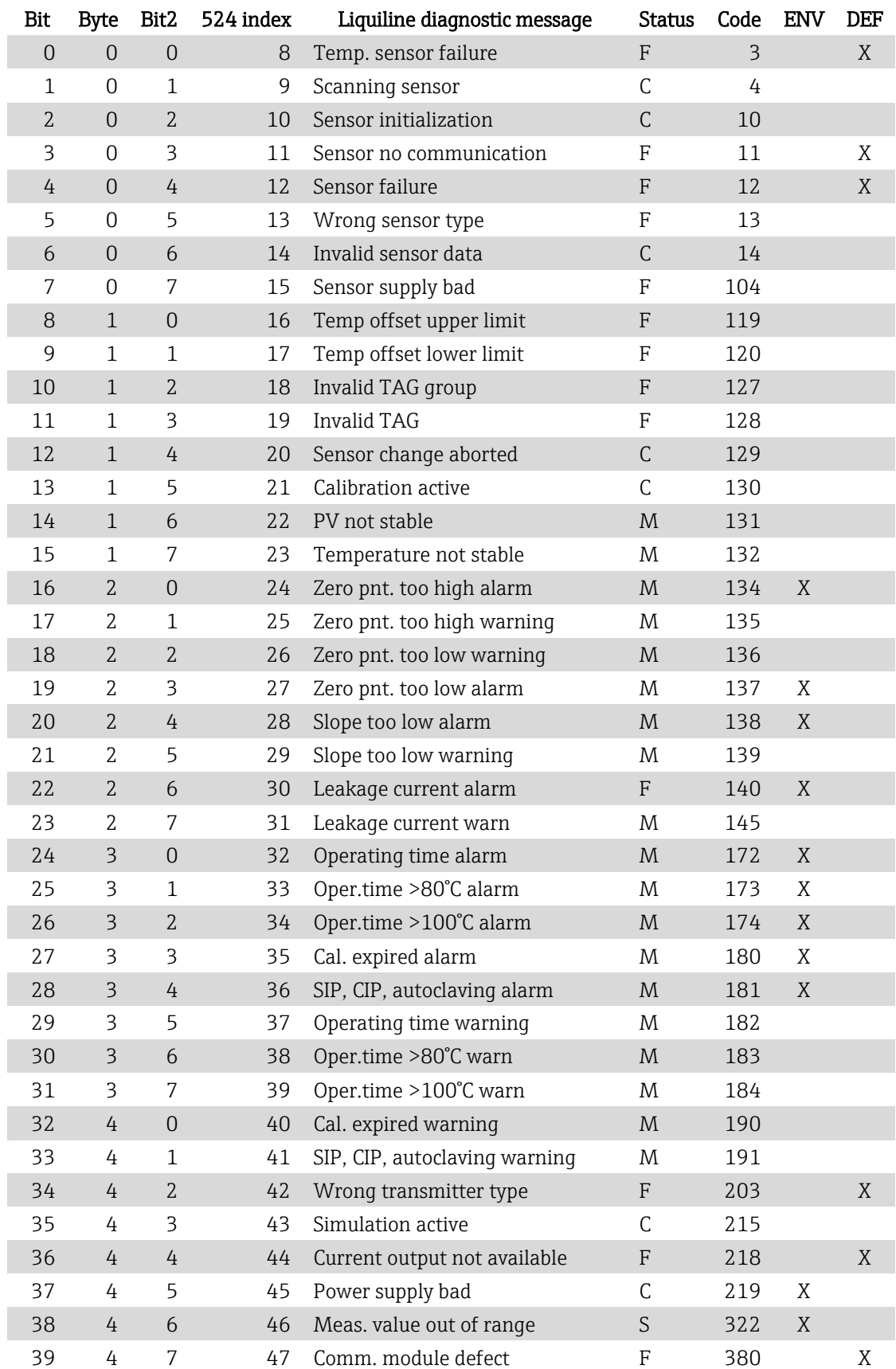

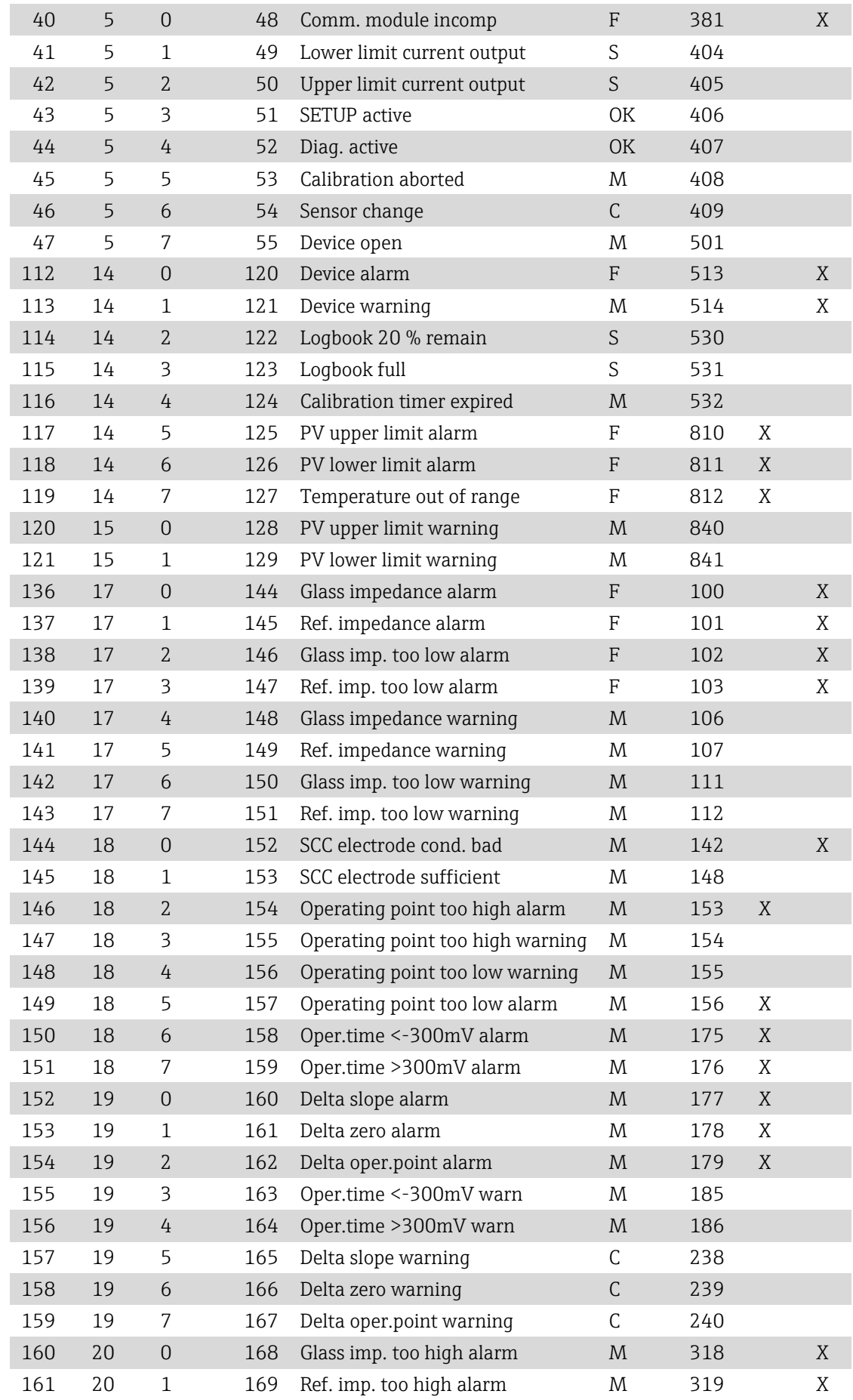

Liquiline pHORP HART Field Device Specification

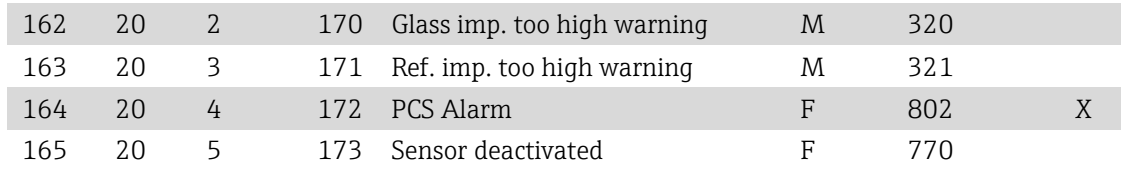

# <span id="page-22-0"></span>**8. Supported commands**

It is not suggested to use HART at command level directly.

Endress+Hauser provides device descriptions (DD) and device type managers (DTM) for a variety of control systems.

## <span id="page-22-1"></span>**8.1. Read unique identifier - 0 (00h)**

This command reads fundamental information about the connected device.

Request data bytes

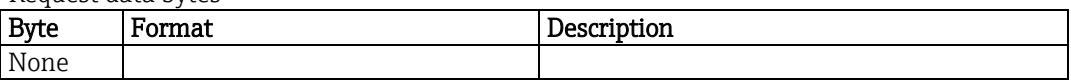

Response data bytes

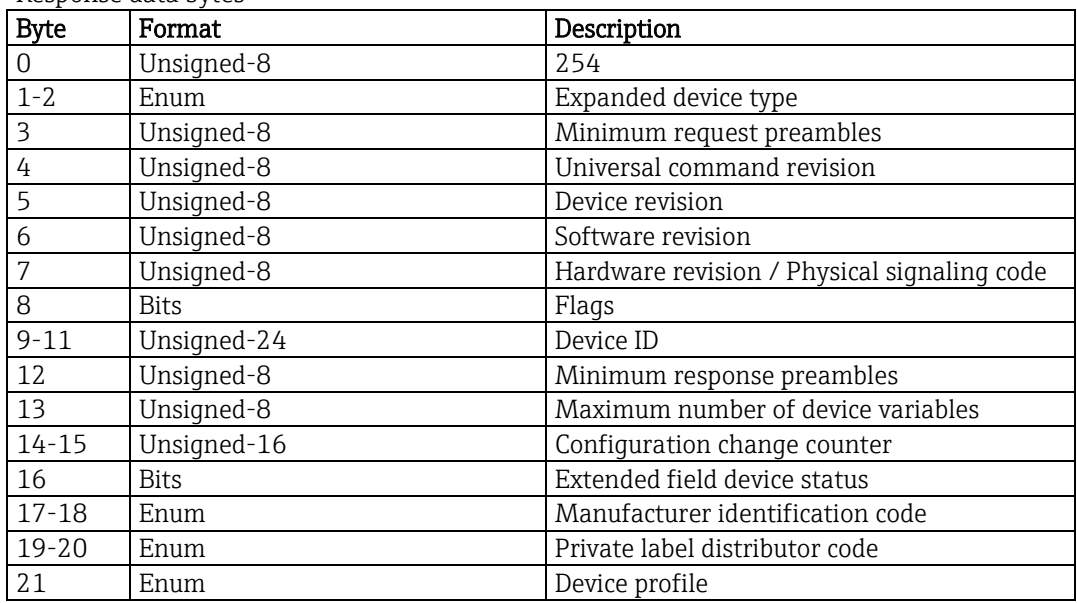

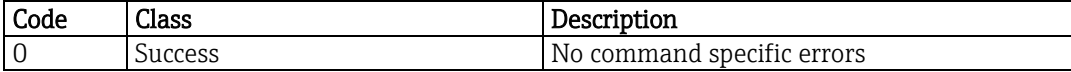

## <span id="page-23-0"></span>**8.2. Read primary variable - 1 (01h)**

This command reads the primary variable (PV). The primary variable is given by the source of the current output 1. The PV is one of the device variables described in chapter [5.](#page-10-0) Supported units can be found in chapter [5.](#page-10-0)

Request data bytes

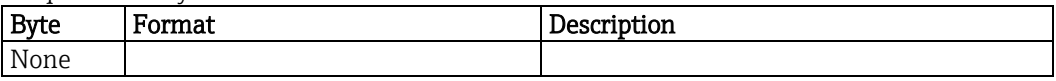

Response data bytes

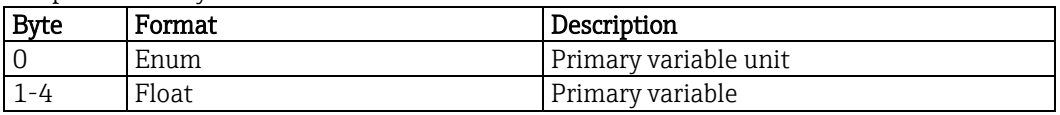

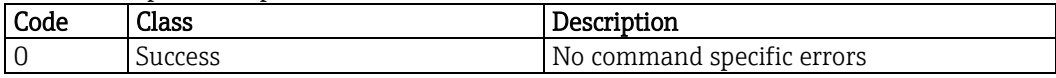

## <span id="page-24-0"></span>**8.3. Read loop current and percent of range - 2 (02h)**

This command reads the loop current and the percent of range of current output 1.

Request data bytes

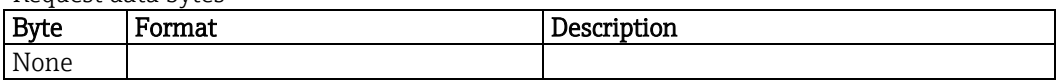

Response data bytes

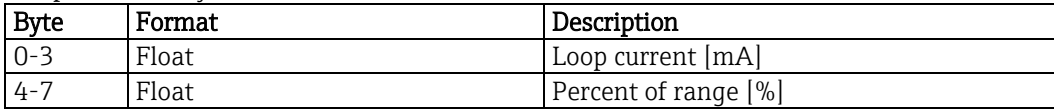

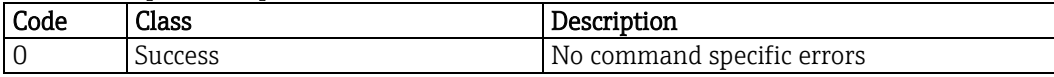

## <span id="page-25-0"></span>**8.4. Read dynamic variables and loop current - 3 (03h)**

This command reads the loop current and up to four predefined dynamic variables. Every dynamic variable corresponds to one device variable. Supported units can be found in chapte[r 5.](#page-10-0)

Request data bytes

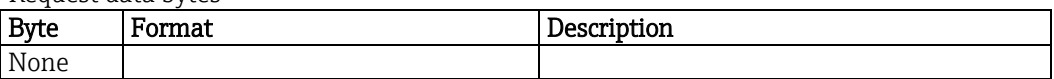

Response data bytes

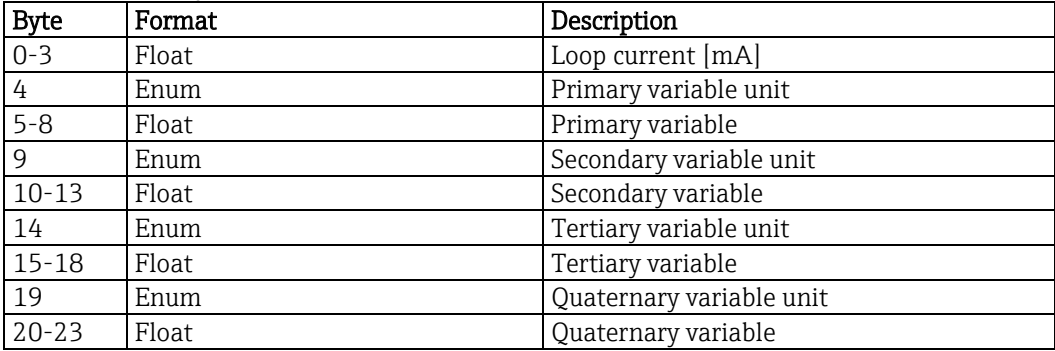

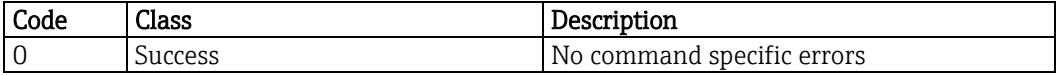

## <span id="page-26-0"></span>**8.5. Write polling address - 6 (06h)**

This command writes the polling address and the loop current mode. The polling address can be set at the Liquiline operating panel, too ("Setup/General settings/Bus address").

Request data bytes

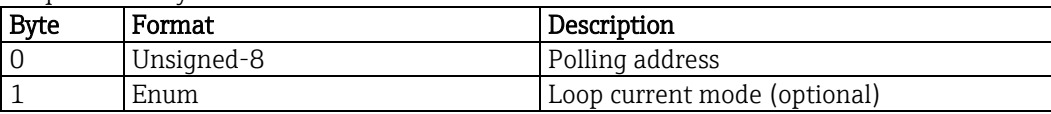

Response data bytes

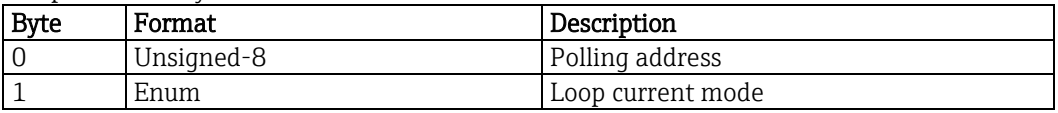

Command specific response codes

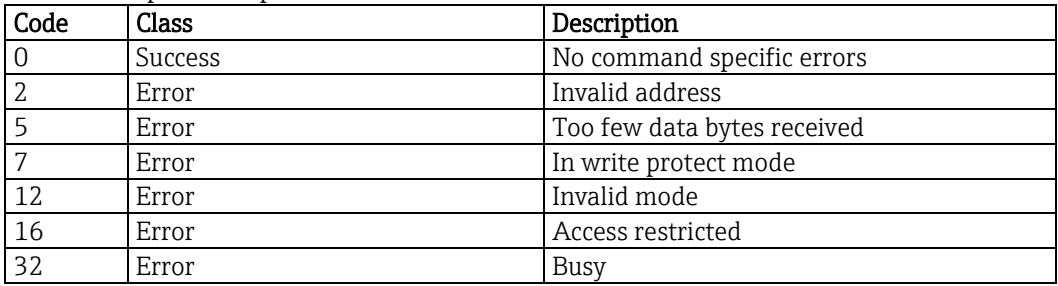

#### Loop current mode

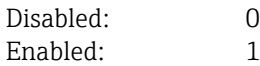

# <span id="page-27-0"></span>**8.6. Read loop configuration - 7 (07h)**

This command reads the loop current and the polling address.

Request data bytes

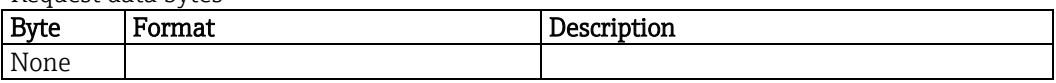

Response data bytes

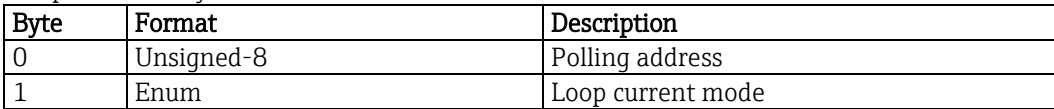

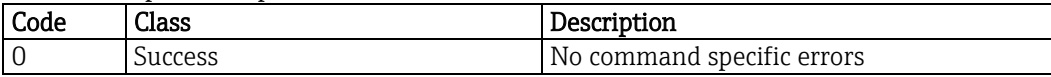

## <span id="page-28-0"></span>**8.7. Read dynamic variable classification - 8 (08h)**

This command reads the classification associated with the dynamic variables. Reading the classification is necessary to select the correct unit code table. Supported units and classification codes can be found in chapter [5.](#page-10-0)

Request data bytes

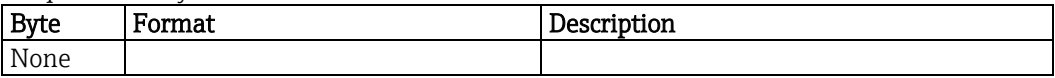

Response data bytes

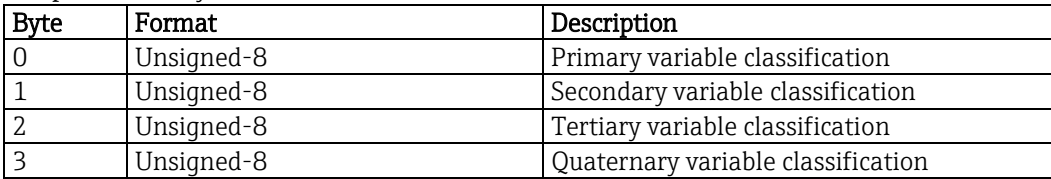

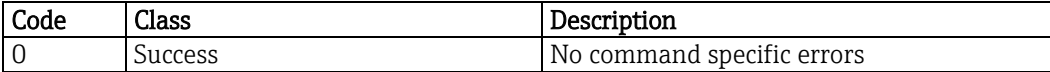

## <span id="page-29-0"></span>**8.8. Read device variables with status - 9 (09h)**

This command reads up to four device variables with their status. If more than 4 device variables are requested only the first four are returned and response code 30 is set.

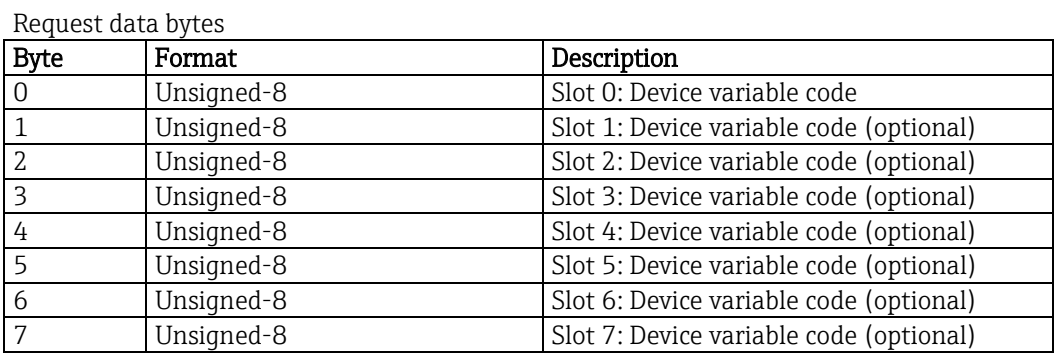

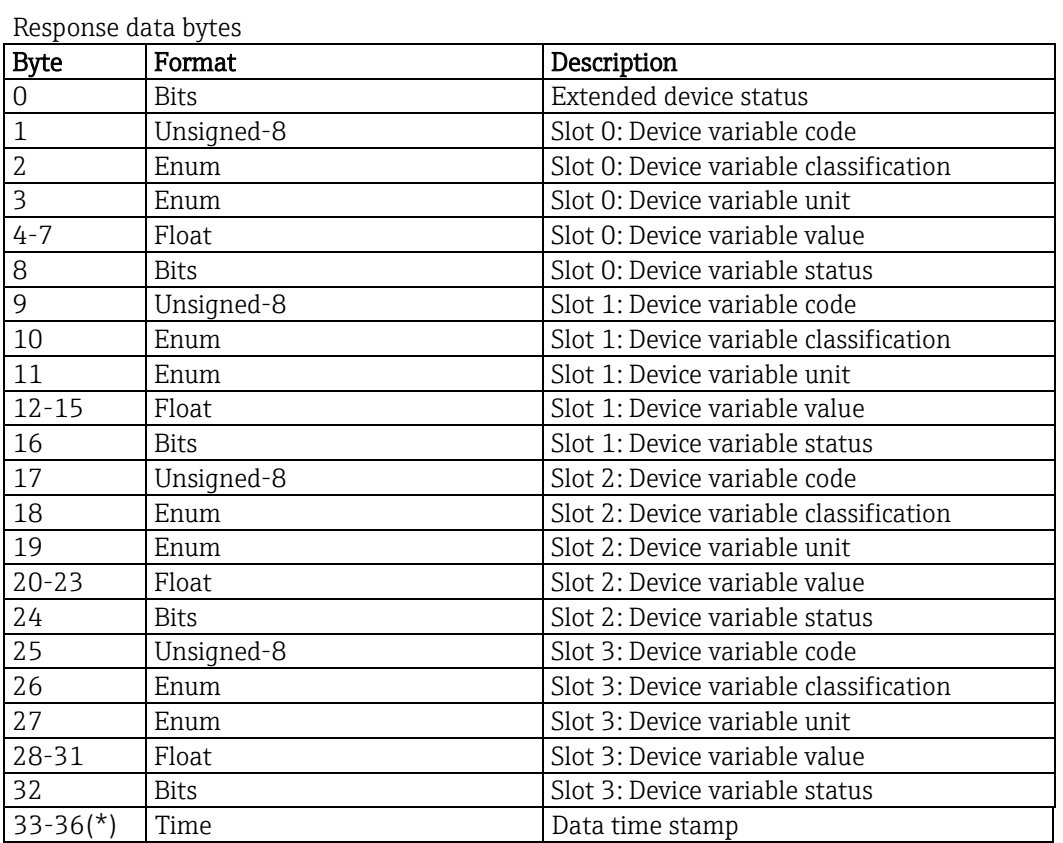

(\*) Timestamp is always present, even if less than 4 device variables were requested. Its position is always at the end of the frame. Timestamp is in format 1/32 ms since midnight (Unsigned-32).

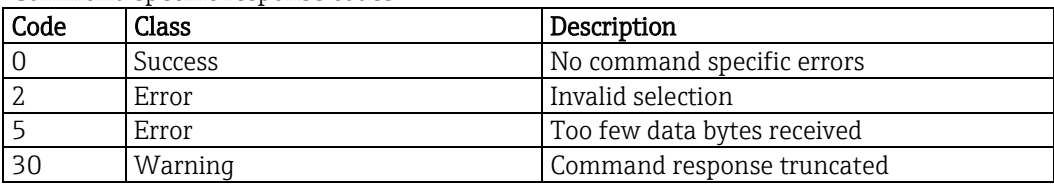

## <span id="page-30-0"></span>**8.9. Read unique identifier associated with tag - 11 (0Bh)**

This command reads fundamental information about the connected device. The device will not respond to this command unless the short tag matches.

Request data bytes

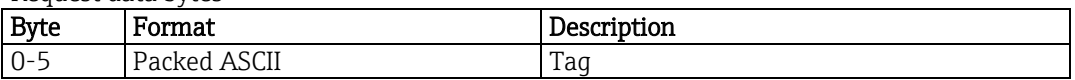

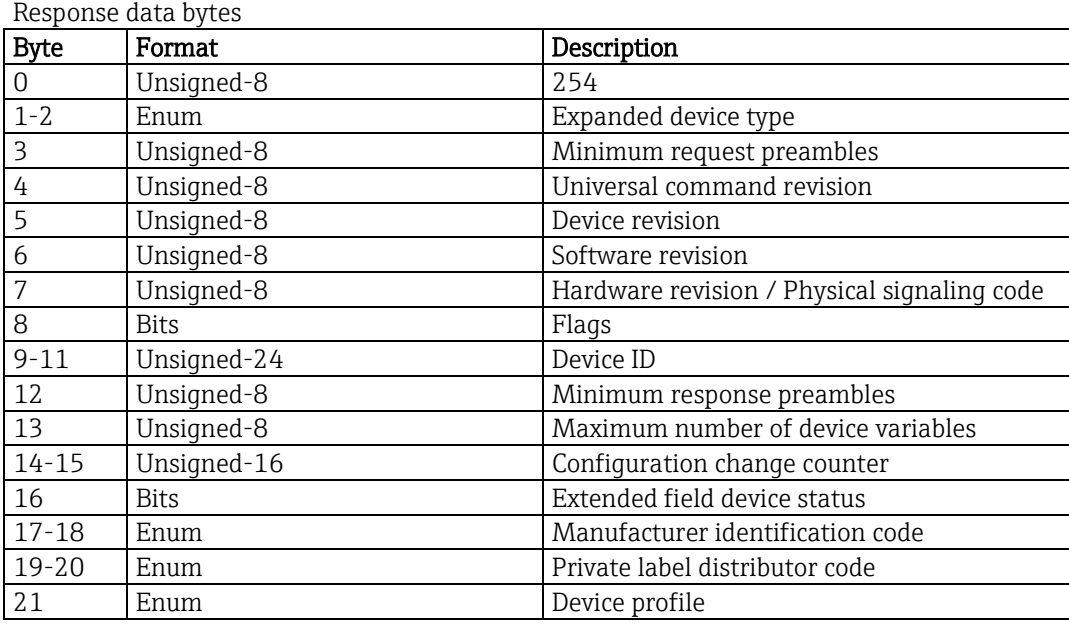

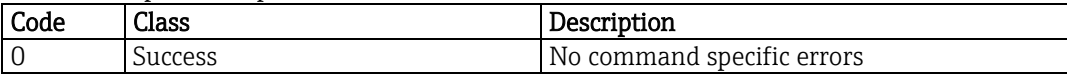

## <span id="page-31-0"></span>**8.10. Read message - 12 (0Ch)**

This command reads the message.

Request data bytes

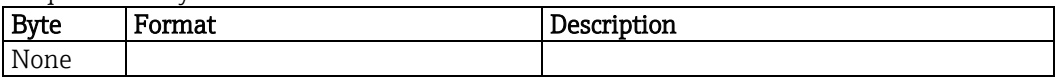

Response data bytes

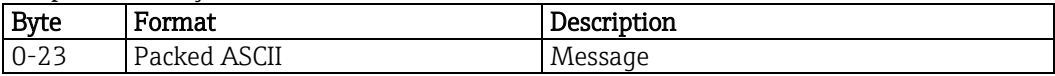

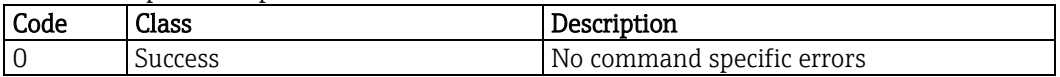

# <span id="page-32-0"></span>**8.11. Read tag, descriptor and date - 13 (0Dh)**

This command reads the short tag, descriptor and the date. The short HART tag is completely separated from the long tag. The short tag can be read and written via HART only.

Request data bytes

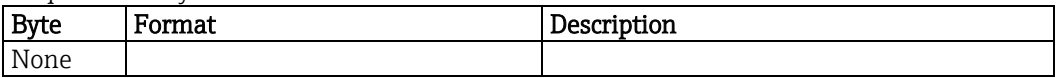

Response data bytes

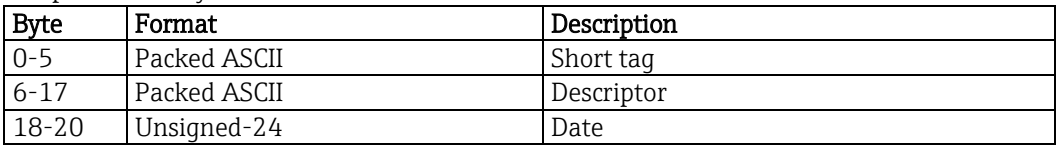

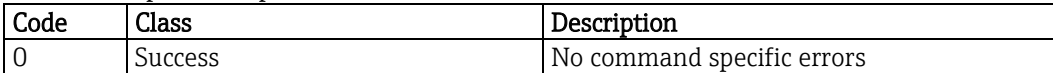

## <span id="page-33-0"></span>**8.12. Read primary variable transducer information - 14 (0Eh)**

This command reads the serial number, limits and the minimum span for the primary variable transducer. The serial number is always 0. As there is no minimum span, this value is set to NaN.

Request data bytes

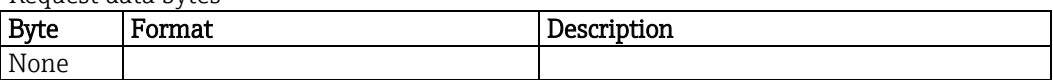

Response data bytes

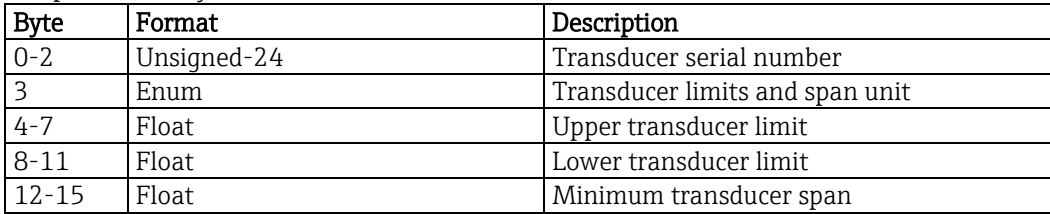

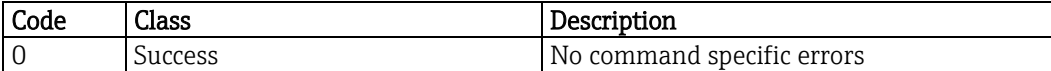

## <span id="page-34-0"></span>**8.13. Read device information - 15 (0Fh)**

This command reads additional information of the device.

Request data bytes

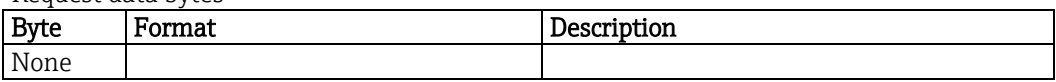

Response data bytes

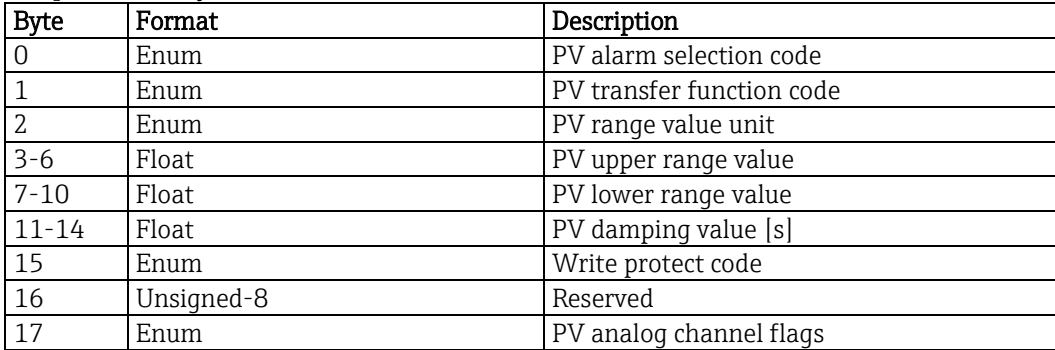

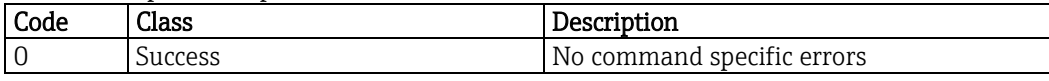

## <span id="page-35-0"></span>**8.14. Read final assembly number - 16 (10h)**

This command reads the final assembly number of the device.

Request data bytes

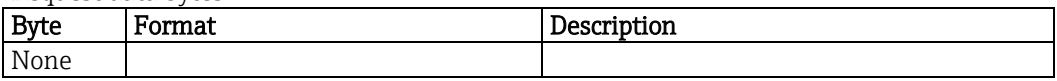

Response data bytes

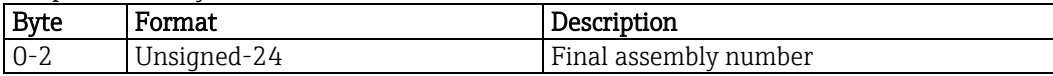

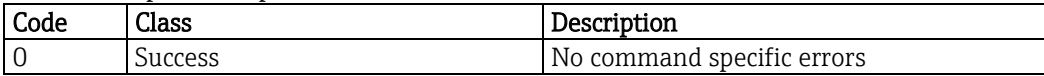
# **8.15. Write message - 17 (11h)**

This command writes the message.

Request data bytes

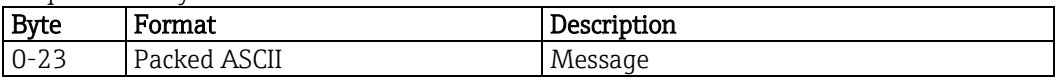

Response data bytes

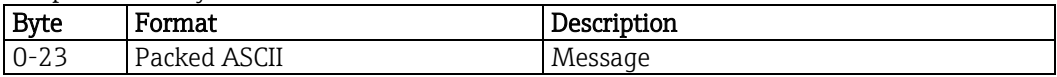

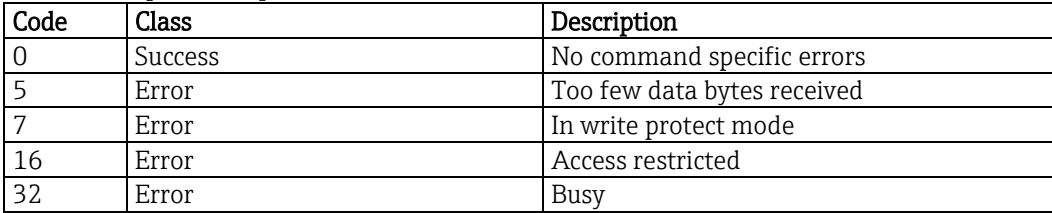

# **8.16. Write tag, descriptor and date - 18 (12h)**

This command writes the short tag, descriptor and the date.

The short HART tag is completely separated from the long tag. The short tag can be read and written via HART only.

Request data bytes

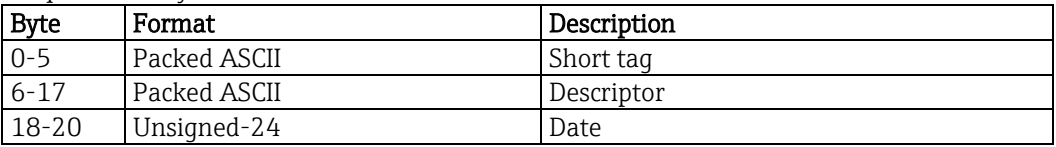

Response data bytes

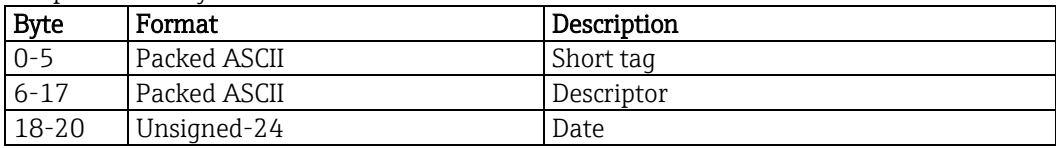

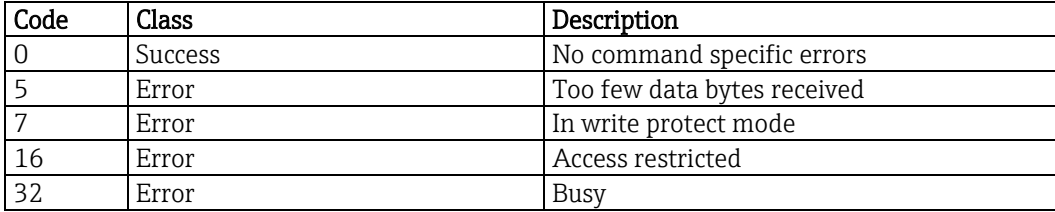

# **8.17. Write final assembly number - 19 (13h)**

This command writes the final assembly number.

Request data bytes

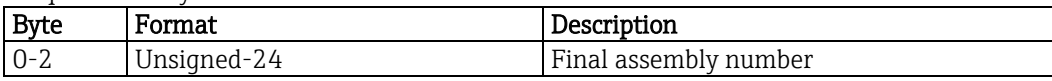

Response data bytes

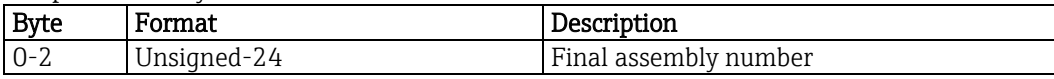

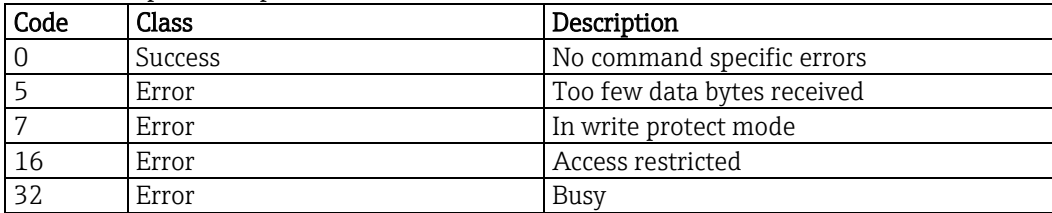

## **8.18. Read long tag - 20 (14h)**

This command reads the long tag.

The long HART tag corresponds to the Liquiline tag shown on the display and in the setup menu ("Setup/General settings/TAG number"). This tag can be edited via HART and the local operating panel.

Request data bytes

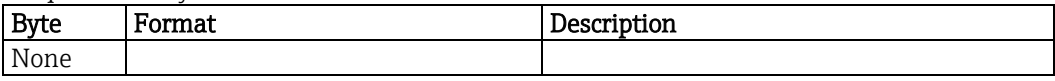

Response data bytes

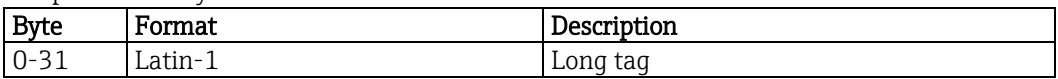

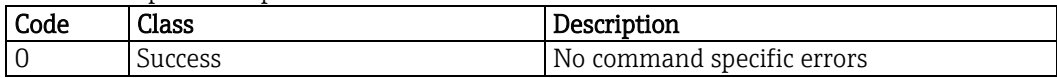

### **8.19. Read unique identifier associated with long tag - 21 (15h)**

This command reads fundamental information about the connected device. The device will not respond to this command unless the long tag matches.

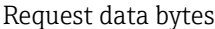

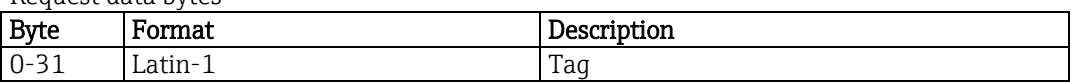

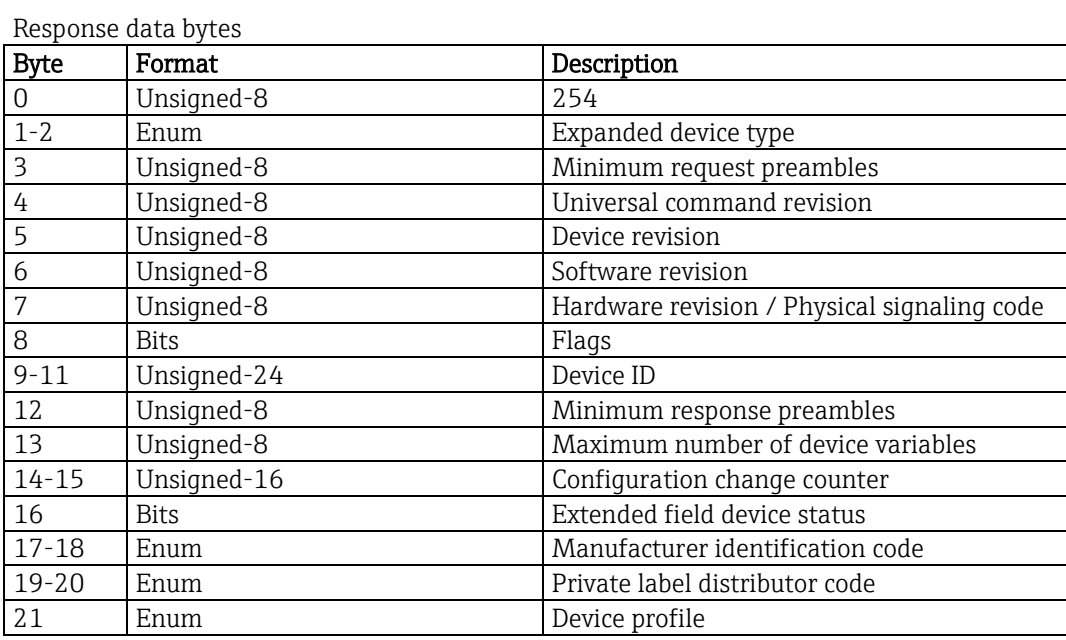

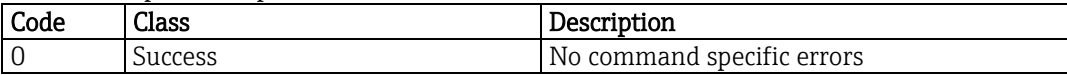

## **8.20. Write long tag - 22 (16h)**

This command writes the long tag.

The long HART tag corresponds to the Liquiline tag shown on the display and in the setup menu ("Setup/General settings/TAG number"). This tag can be edited via HART and the local operating panel.

Request data bytes

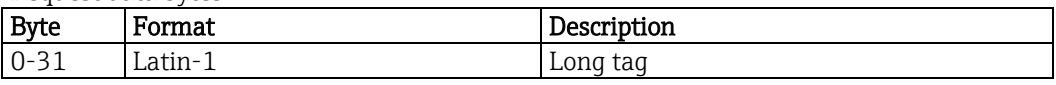

Response data bytes

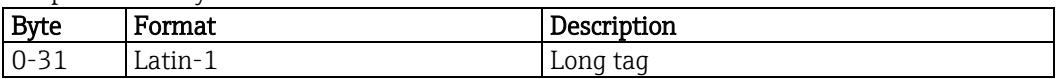

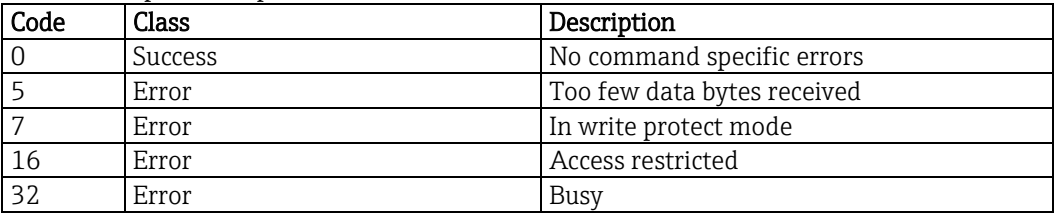

## **8.21. Read device variable - 33 (21h)**

This command reads up to 4 device variables.

Request data bytes

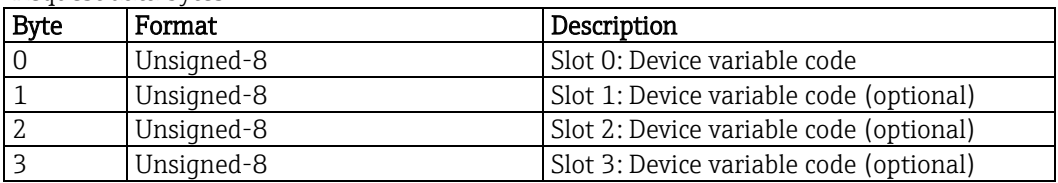

Response data bytes

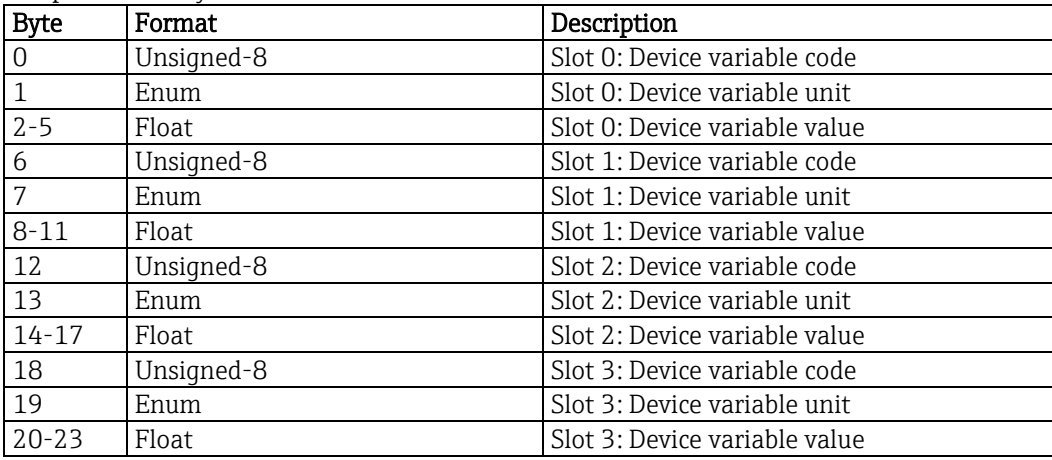

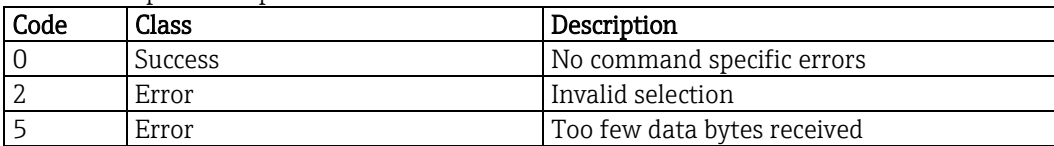

# **8.22. Write primary variable damping value - 34 (22h)**

This command writes the primary variable damping value.

This value can also be set using the Liquiline local operating panel ("Setup/Sensor pH/Damping").

Request data bytes

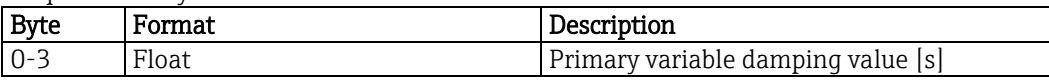

Response data bytes

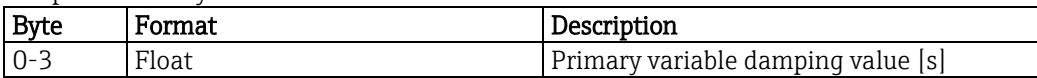

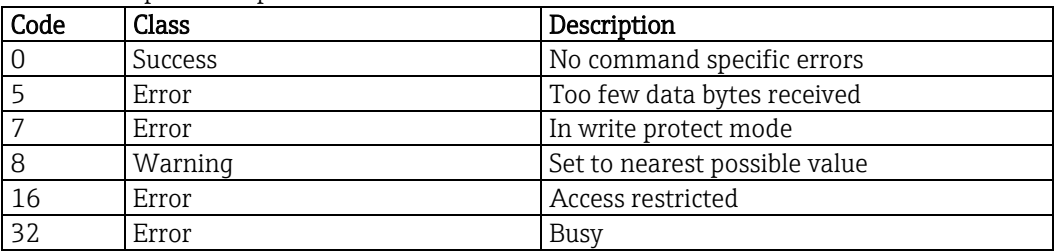

#### **8.23. Write primary variable range values - 35 (23h)**

This command defines the relationship between the loop current and the primary variable. These values can also be set using the Liquiline local operating panel ("Setup/Current output/Current output 1/Low value" and "Setup/Current output/Current output 1/Upper value").

Request data bytes

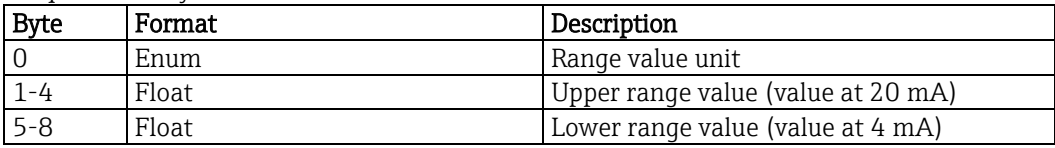

Response data bytes

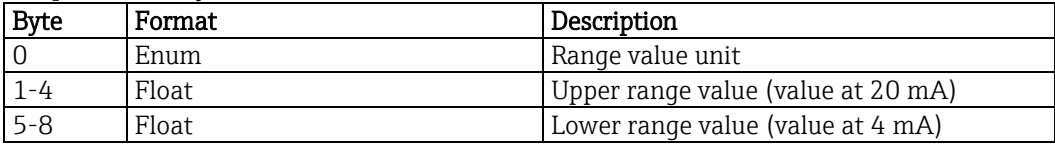

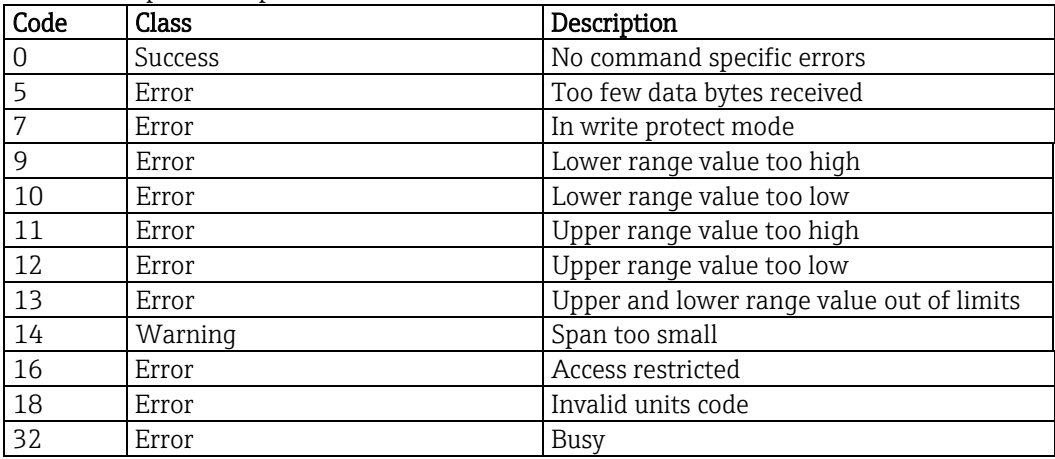

## **8.24. Set primary variable upper range value - 36 (24h)**

As soon as this command is issued, the present primary variable value is copied into the upper range value. The upper range can be set below the lower range.

Request data bytes

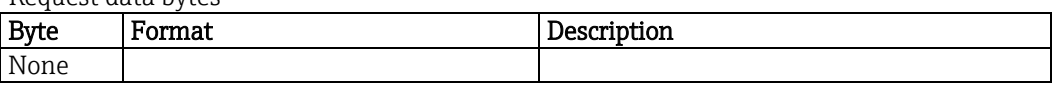

Response data bytes

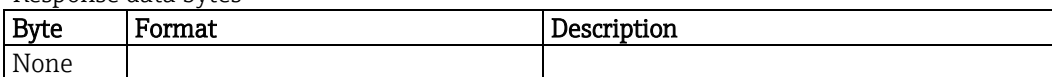

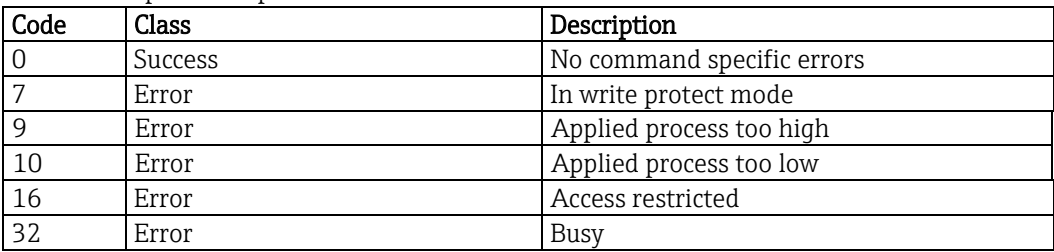

#### **8.25. Set primary variable lower range value - 37 (25h)**

As soon as this command is issued, the present primary variable value is copied into the lower range value. At the same time, the upper range will be shifted to keep the span constant. The lower range can be set above the upper range.

Request data bytes

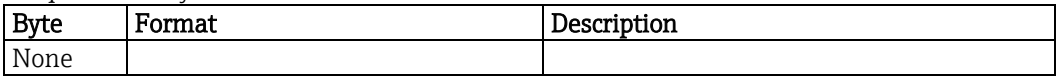

Response data bytes

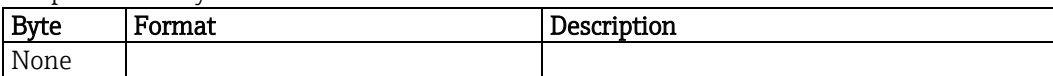

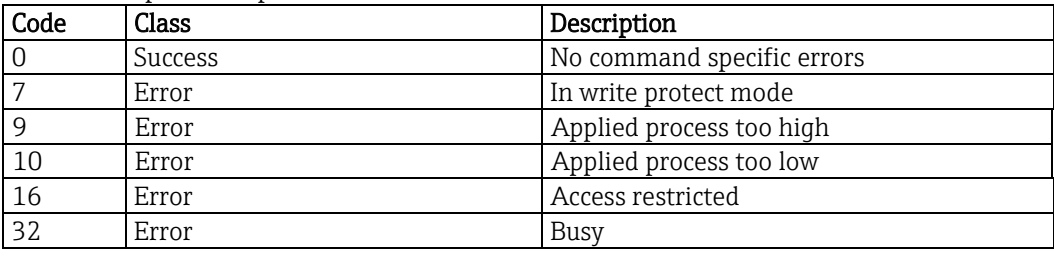

## **8.26. Reset configuration changed flag - 38 (26h)**

This command will reset one of the configuration changed flags, depending on the sending master. If the configuration change counter value is sent, the device will check it versus the current counter value. If both match, the configuration changed flag will be reset.

Request data bytes

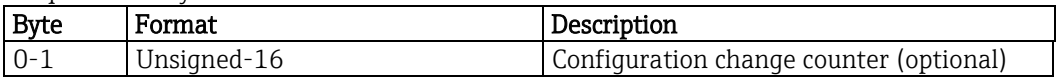

Response data bytes

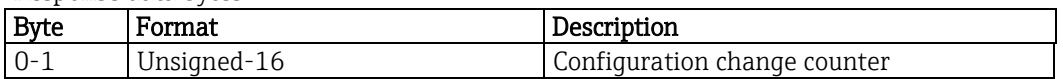

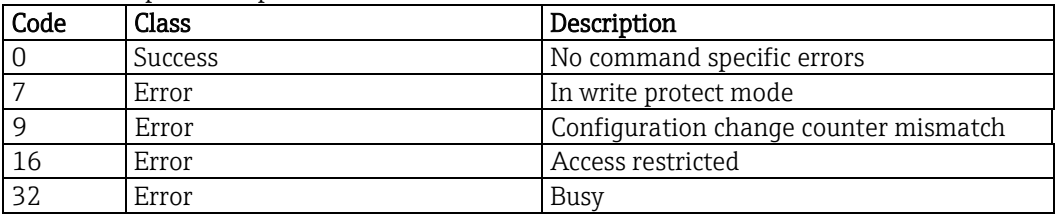

### **8.27. Set simulation current - 40 (28h)**

This command sets a certain fixed current on current output 1 (current simulation).

To disable simulation mode a value of 0.0 has to be set.

The simulation mode and the current value can also be set using the Liquiline local operating panel ("Diag/Service/Simulation/Current output 1").

Simulation values in the range from 3.6 to 21.5 mA are valid.

Request data bytes

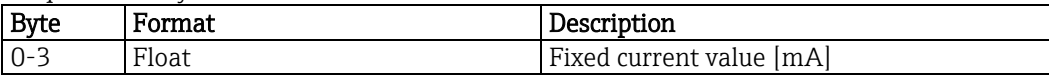

Response data bytes

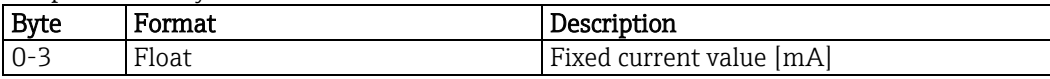

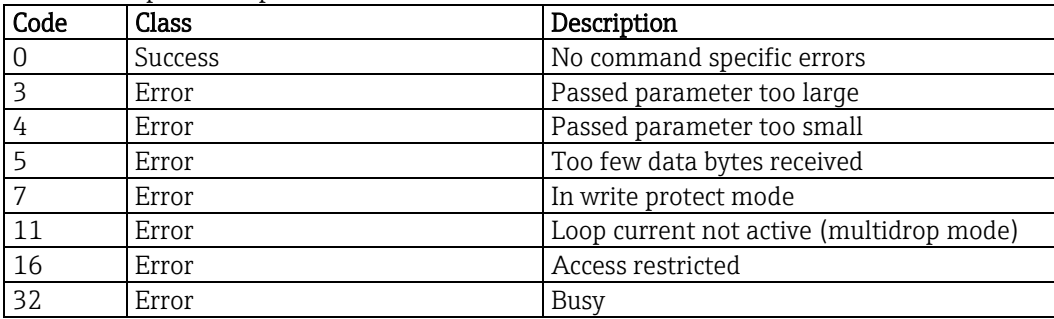

# **8.28. Perform self-test - 41 (29h)**

This command answers the request, only. It is implemented for compatibility reasons.

Request data bytes

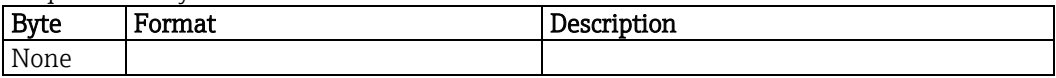

Response data bytes

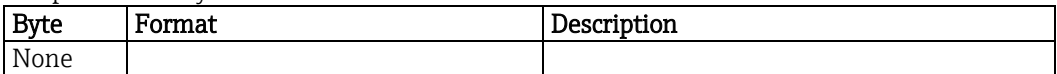

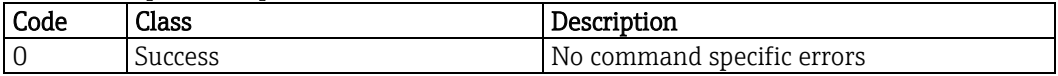

## **8.29. Reset device - 42 (2Ah)**

This command triggers a reset. Liquiline will need about 30 seconds to initialize and to be back online.

Request data bytes

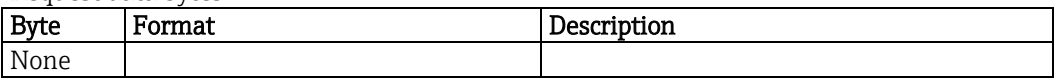

Response data bytes

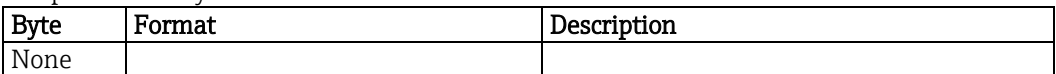

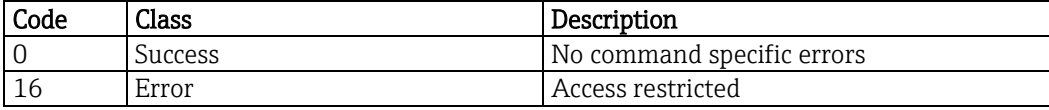

# **8.30. Write primary variable unit - 44 (2Ch)**

This command selects the unit in which the primary variable and its range will be returned. Possible units depending on different operating modes are listed in chapter [5.](#page-10-0)

Request data bytes

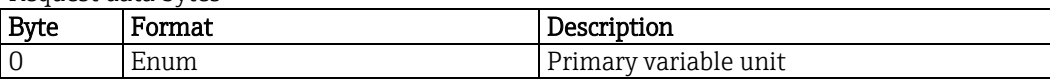

Response data bytes

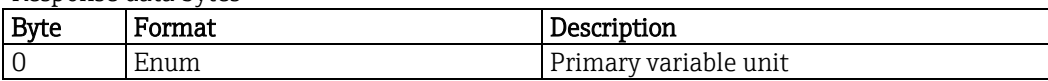

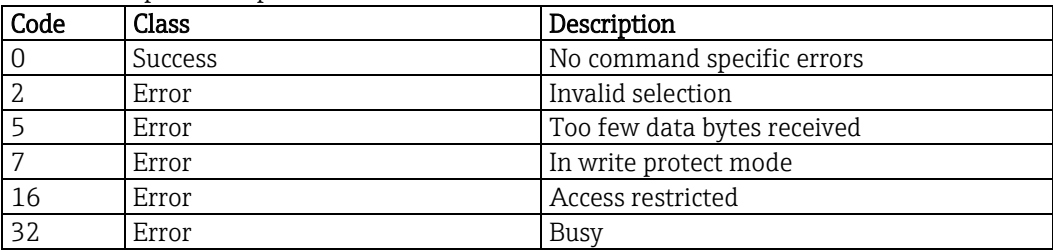

#### **8.31. Trim loop current zero - 45 (2Dh)**

Command 45 and 46 can do a recalibration of the current output 1 loop.

These commands will not overwrite the factory current output calibration, but do a second user calibration. To restore the original values a "Factory default" in the Liquiline diagnostics menu has to be executed or command 45 with value 0.0 mA has to be sent.

Command 45 recalibrates the lower range of the current output.

Before sending command 45 command 40 with a value of 4 mA has to be sent. The value to be sent with command 45 must be measured with an external ampere meter.

Request data bytes

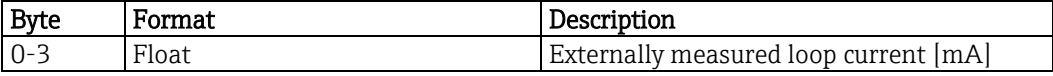

Response data bytes

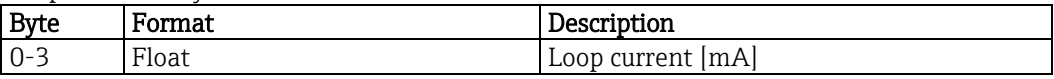

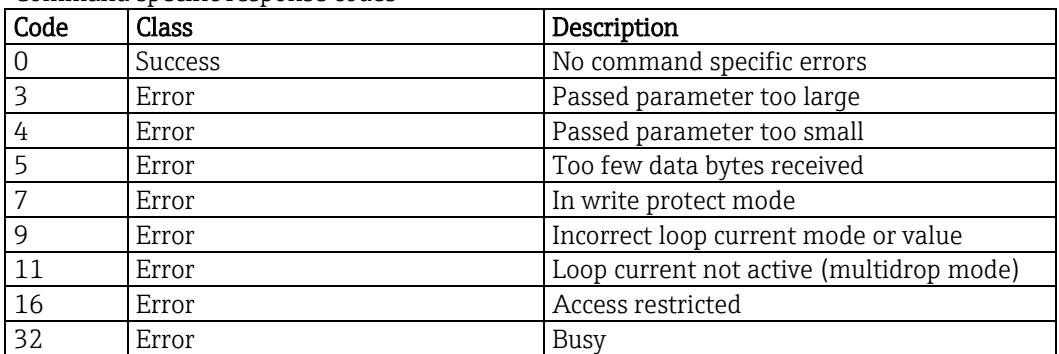

## **8.32. Trim loop current gain - 46 (2Eh)**

Command 45 and 46 can do a recalibration of the current output 1 loop.

These commands will not overwrite the factory current output calibration, but do a second user calibration. To restore the original values a "Factory default" in the Liquiline diagnostics menu has to be executed or command 45 with value 0.0 mA has to be sent.

Command 46 recalibrates the upper range of the current output.

Before sending command 46 command 40 with a value of 20 mA has to be sent. The value to be sent with command 46 must be measured with an external ampere meter.

Request data bytes

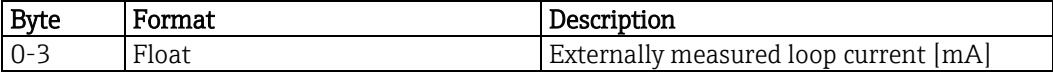

Response data bytes

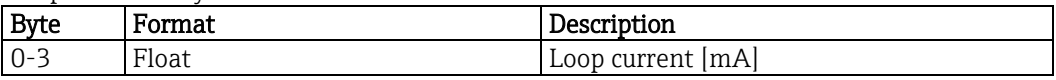

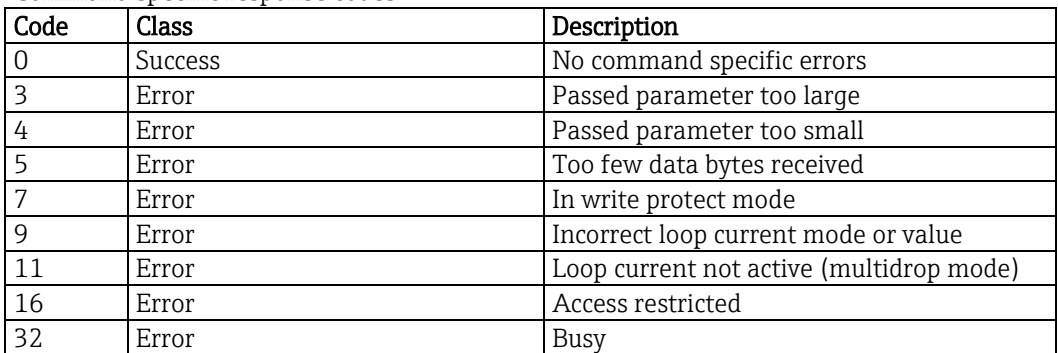

#### **8.33. Read additional status - 48 (30h)**

This command returns device status information not included in the response code or device status byte. A description of the single bits meanings can be found in chapter [7.7.](#page-19-0)

If data is included when sending command 48 this data is checked versus the current device status. If all data matches the "more status available" flag is reset.

Request data bytes

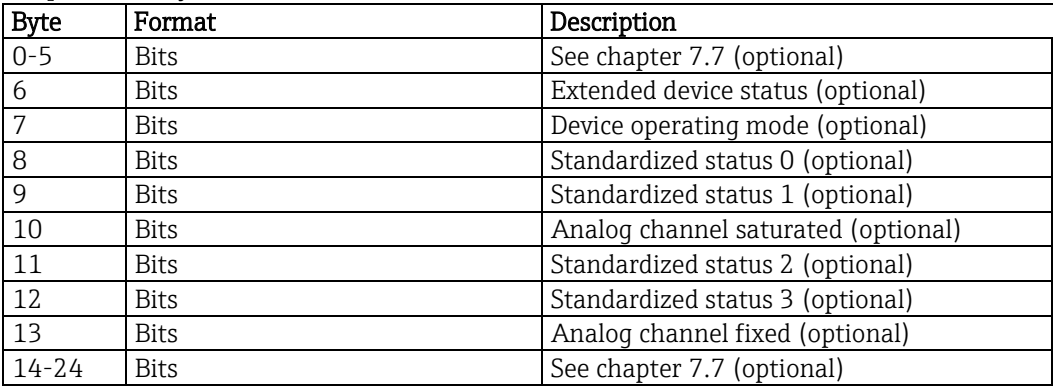

Response data bytes

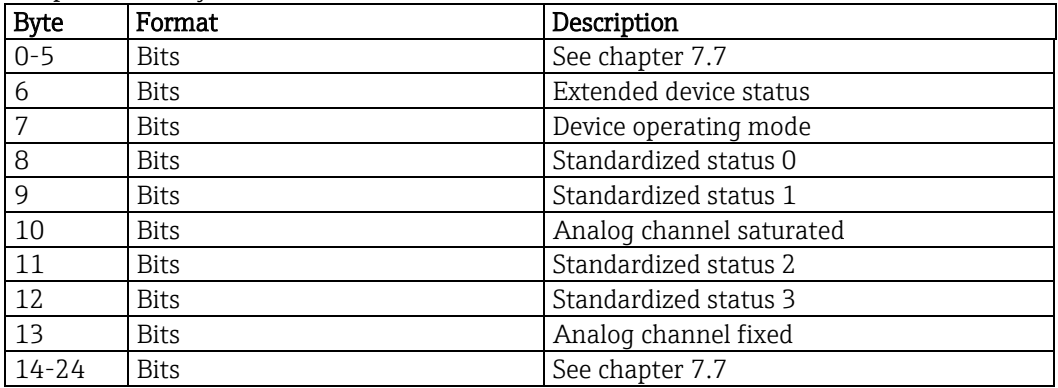

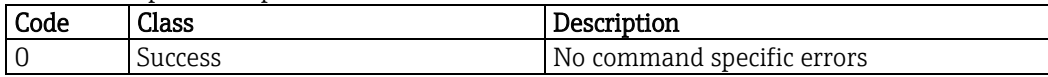

# **8.34. Read dynamic variable assignments - 50 (32h)**

This command returns the mapping between device and dynamic variables (see chapter [6.2\)](#page-16-0).

Request data bytes

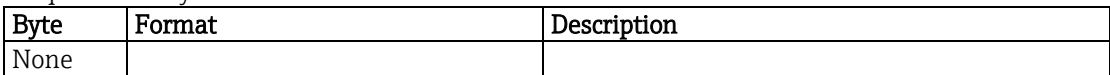

Response data bytes

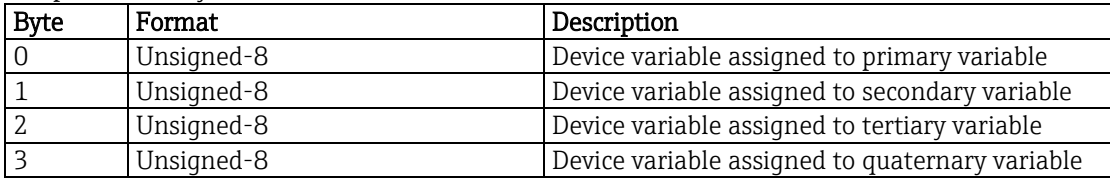

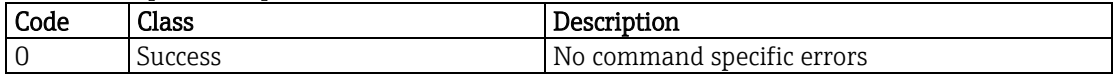

## **8.35. Write dynamic variable assignments - 51 (33h)**

This command sets the mapping between device and dynamic variables (see chapter [6.2\)](#page-16-0).

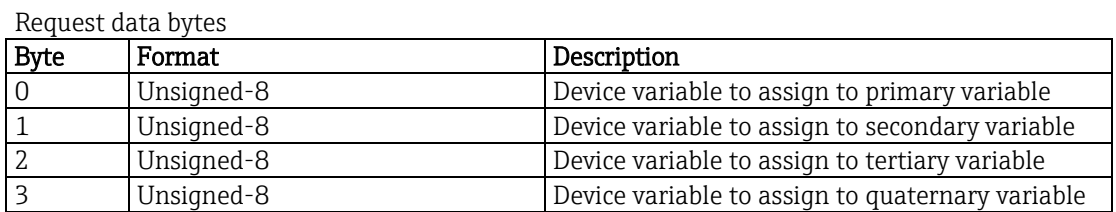

Response data bytes

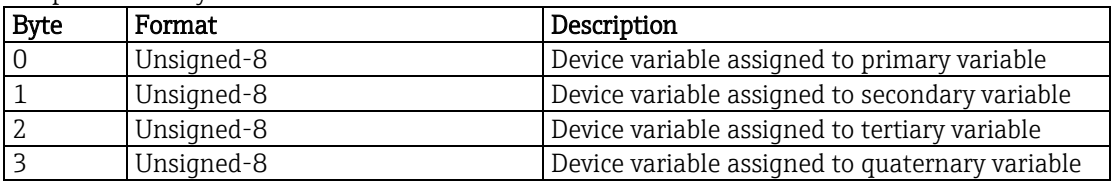

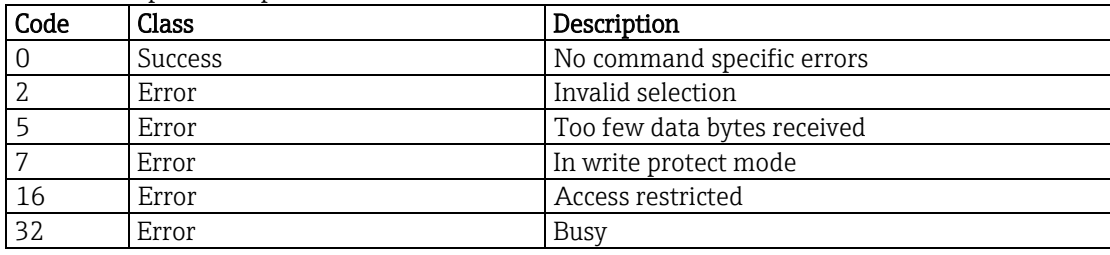

# **8.36. Write device variable unit - 53 (35h)**

This command selects the unit in which a certain device variable and its range will be returned. Possible units depending on different operating modes are listed in chapter [5.](#page-10-0)

Request data bytes

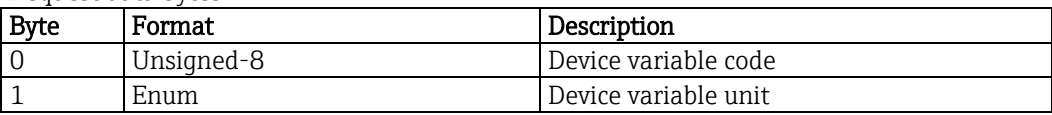

Response data bytes

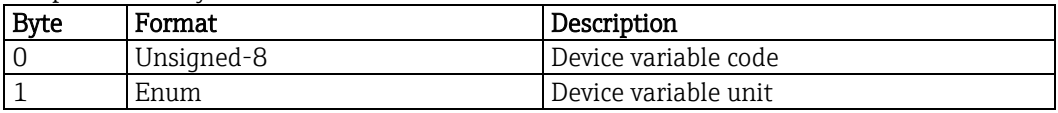

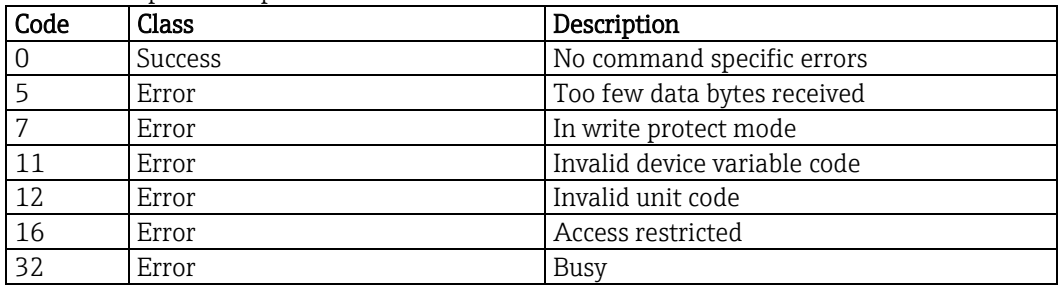

## **8.37. Read device variable information - 54 (36h)**

This command reads more information about a device variable. Device variable transducer serial number and family classification are not supported and will return 0.

Request data bytes

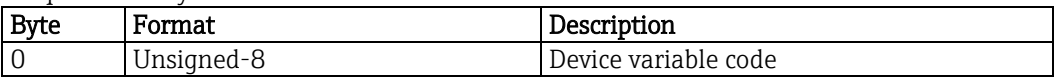

Response data bytes

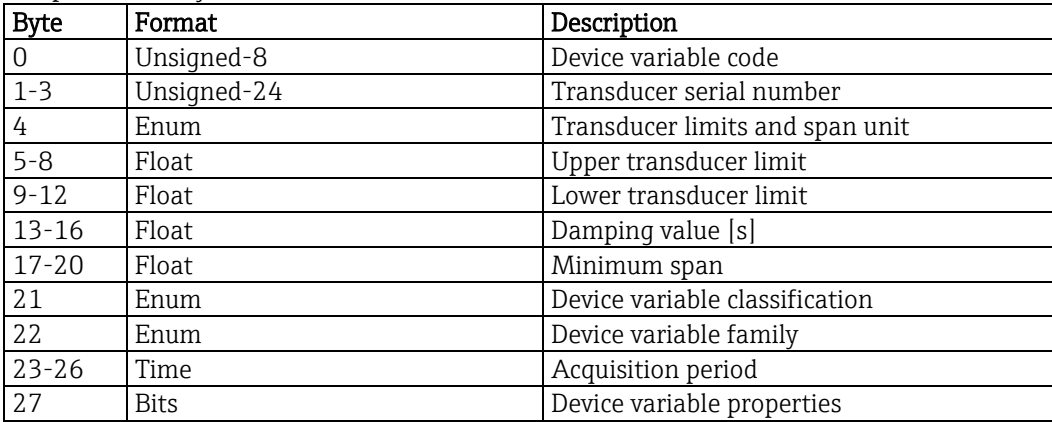

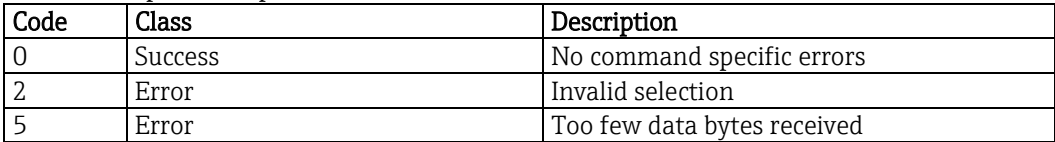

# **8.38. Write number of response preambles - 59 (3Bh)**

This command sets the number of response preambles.

Request data bytes

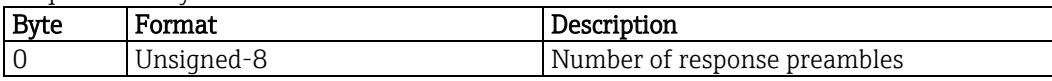

Response data bytes

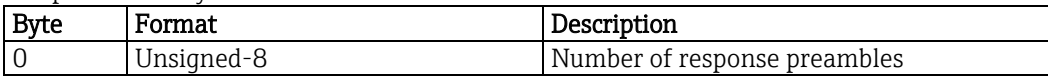

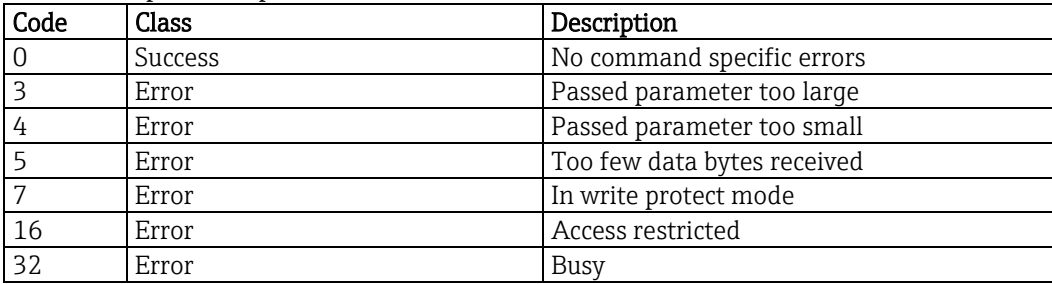

## **8.39. Lock device - 71 (47h)**

This command locks the device to one HART master and prevents changes from the other master and the operating panel.

If the device is locked by this command, the local operating panel does not respond to any user action. A key icon appears in the status bar on the top of the display.

If a permanent lock was set and the device loses power, the lock will be set again as soon as the first HART frame is detected. If a permanent lock has to be reset, the HART master the lock was set with has to be used. If this is not possible then Liquiline has to be restarted without HART communication and a factory default has to be executed.

"Lock all" prevents any master from writing. Then any master can reset the lock, though.

Request data bytes

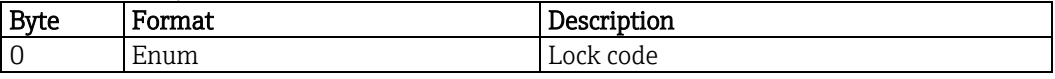

Response data bytes

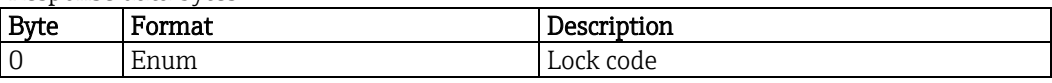

Command specific response codes

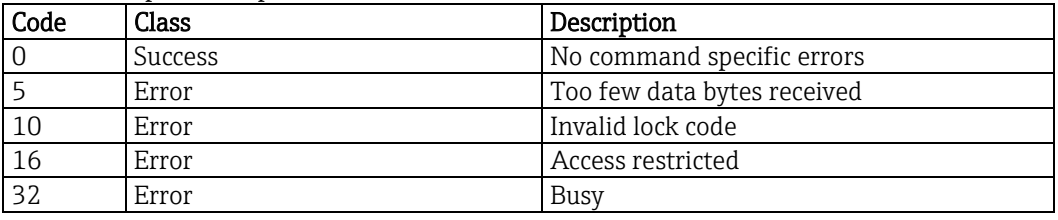

#### Lock code

Unlock: 0 Lock temporary: 1 Lock permanent: 2 Lock all: 3

# **8.40. Squawk - 72 (48h)**

This command can be used to invert the display of Liquiline.

If no data byte is sent with the command the display is reset to normal condition after 10 seconds. This command can be used to identify a certain device in large installations.

Request data bytes

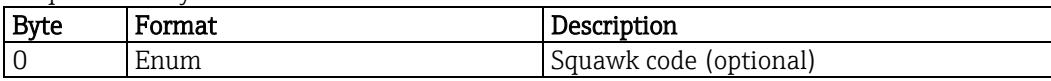

Response data bytes

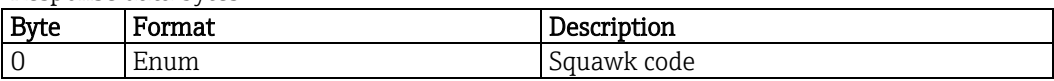

Command specific response codes

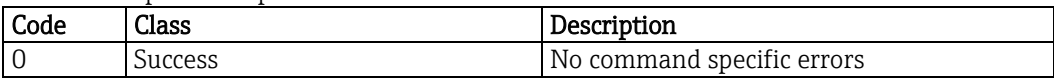

#### Squawk code

Off:  $0 \t 1$  $On:$ 10 seconds: 2

# **8.41. Find device - 73 (49h)**

The device will not respond to this command unless the user sets "Setup/General settings/Bus find response" to "on".

Request data bytes

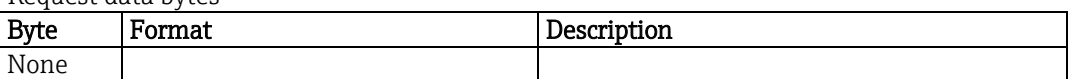

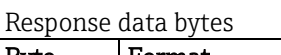

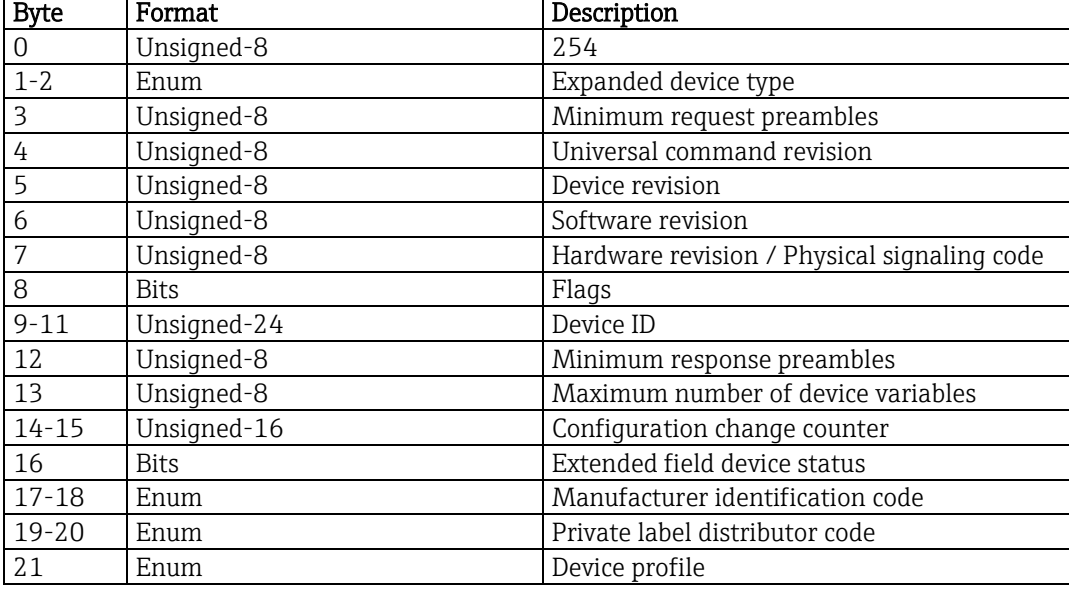

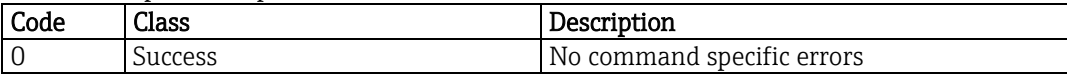

# **8.42. Read lock device state - 76 (4Ch)**

This command reads the current state of the device lock.

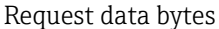

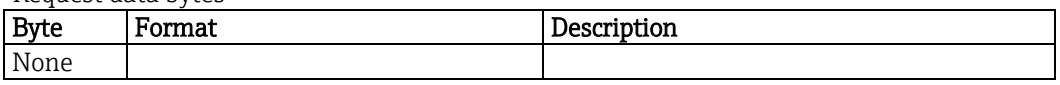

Response data bytes

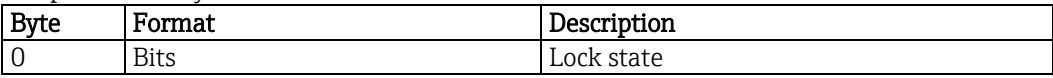

Command specific response codes

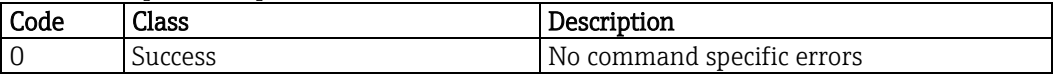

#### Lock state

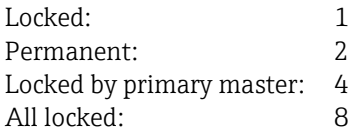

#### **8.43. Set real time clock - 89 (59h)**

This command sets the real time clock of Liquiline or determines the roundtrip time for setting the real time clock.

Request data bytes

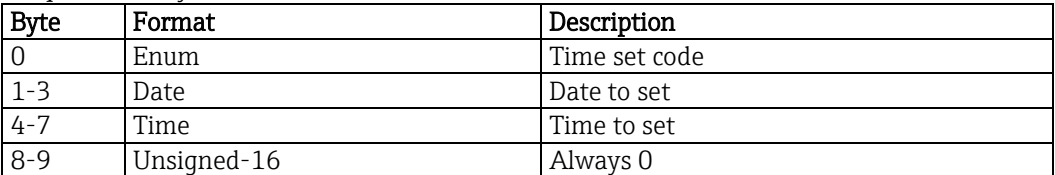

Response data bytes

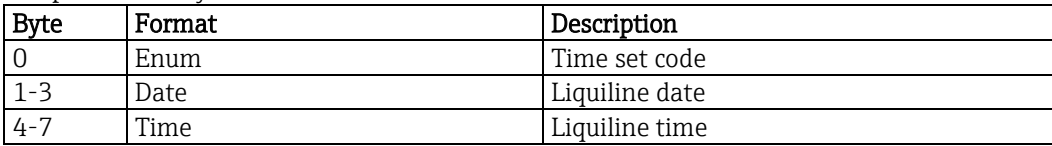

Command specific response codes

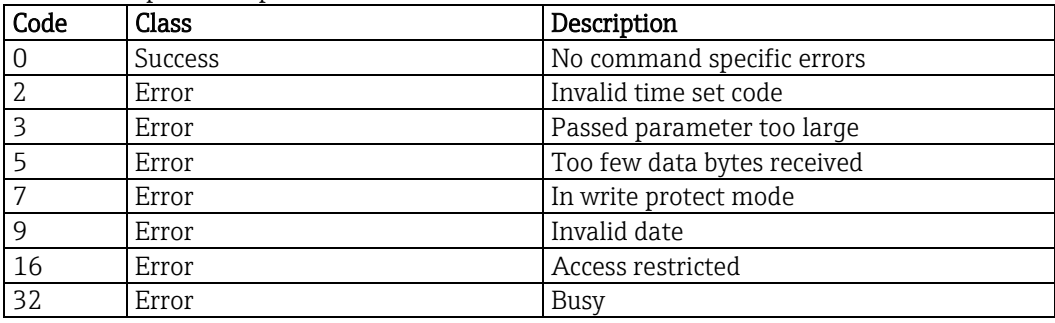

#### Time set code

Read receive time: 0 Write date and time: 1

Time is in format 1/32 ms since midnight (Unsigned-32). Date is in format day, month, (year -1900) (Unsigned-24).

# **8.44. Read real time clock - 90 (5Ah)**

This command reads the current date and time from Liquiline.

Request data bytes

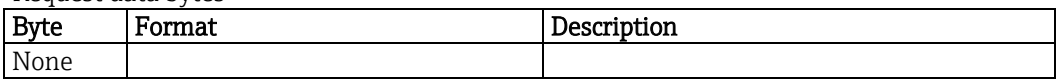

Response data bytes

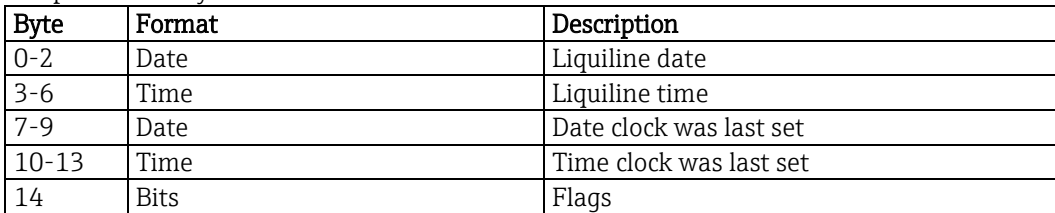

Command specific response codes

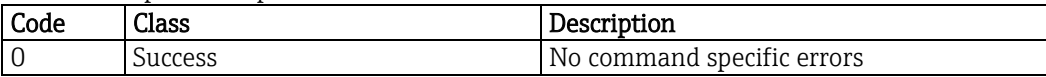

Flags

Nonvolatile clock: 1 Clock uninitialized: 2

## **8.45. Read communication statistics - 95 (5Fh)**

This command reads the current communication statistics. The counters roll over to 0 if they reach their maximum. This will happen about once a day, assuming one communication per second.

Request data bytes

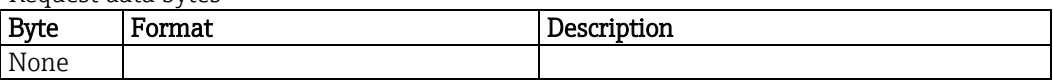

Response data bytes

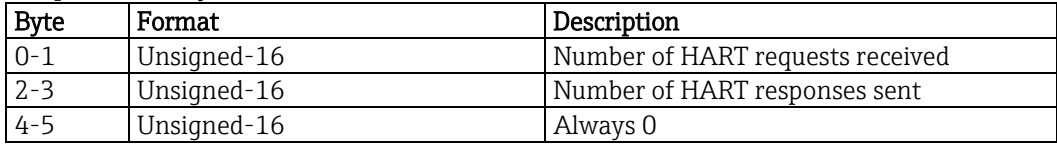

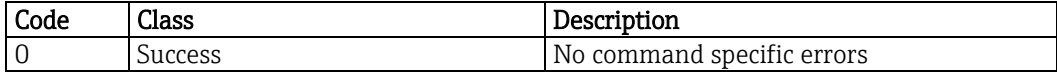

### **8.46. Write primary variable alarm code - 100 (64h)**

This command will set the current output 1 behavior if condensed status is "F". The parameters "Setup/General settings/Alarms/Alarm message/Alarm active" and "Setup/General settings/Alarms/Alarm message/Alarm value" will be set accordingly.

Request data bytes

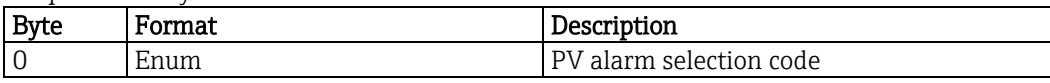

Response data bytes

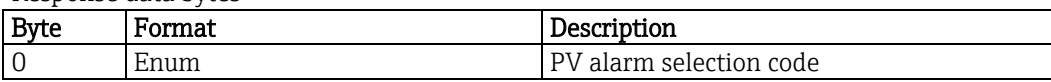

Command specific response codes

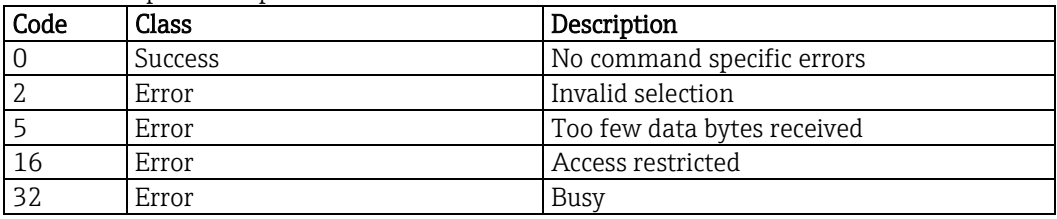

#### Alarm selection code

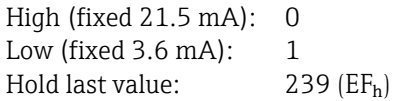

# **8.47. Read parameter group - 140 (8Ch)**

This command is for Endress+Hauser internal use, only.

Request data bytes

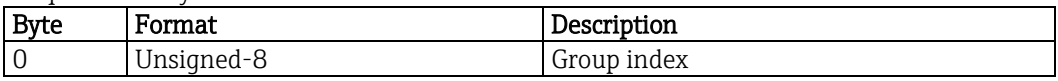

Response data bytes

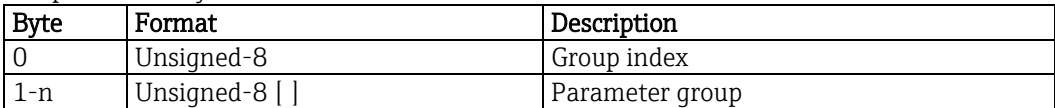

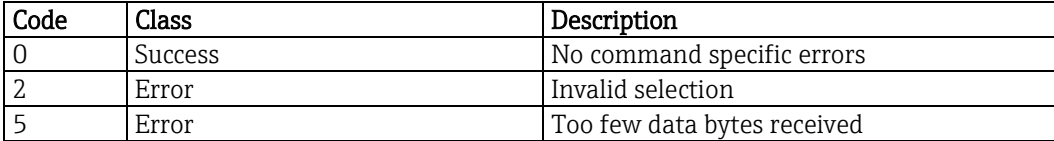

# **8.48. Set diagnostic code behavior - 150 (96h)**

This command is for Endress+Hauser internal use, only.

Request data bytes

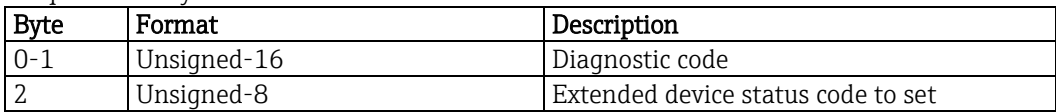

Response data bytes

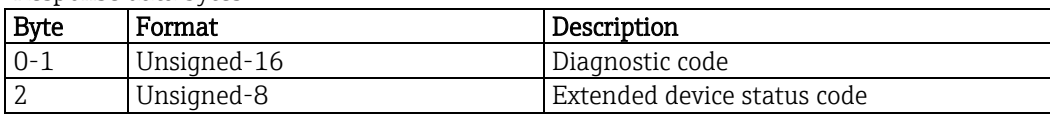

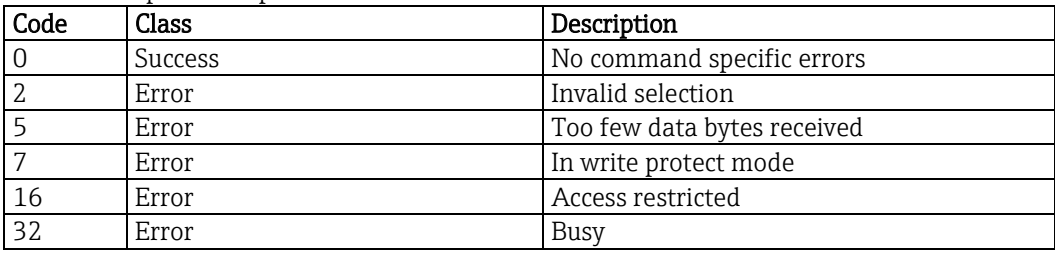

# **8.49. Read diagnostic code behavior - 151 (97h)**

This command is for Endress+Hauser internal use, only.

Request data bytes

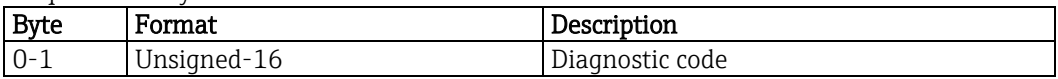

Response data bytes

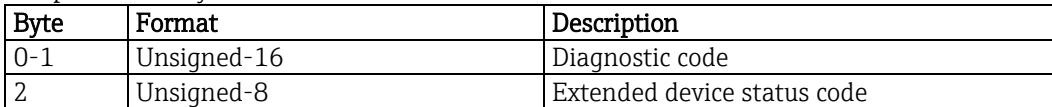

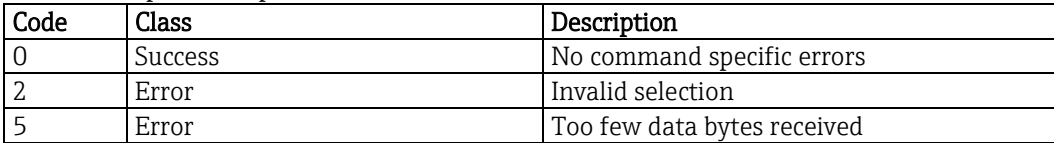

# **8.50. Set logbook control - 160 (A0h)**

This command is for Endress+Hauser internal use, only.

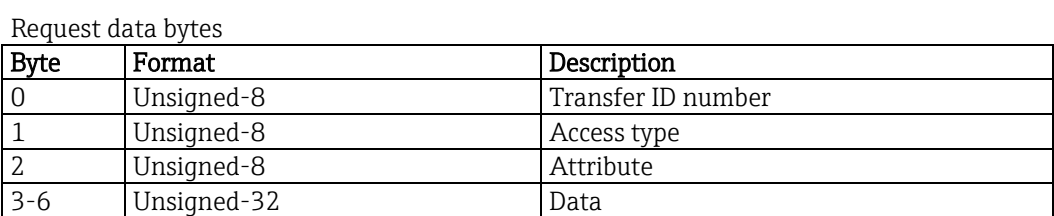

Response data bytes

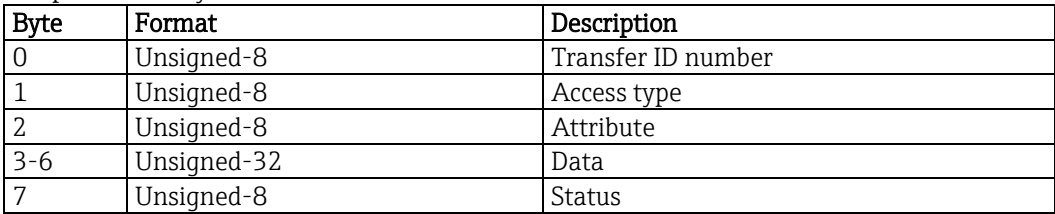

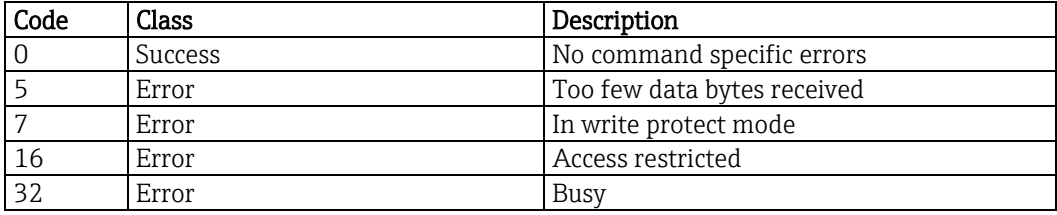
#### **8.51. Read logbook data - 161 (A1h)**

This command is for Endress+Hauser internal use, only.

Request data bytes

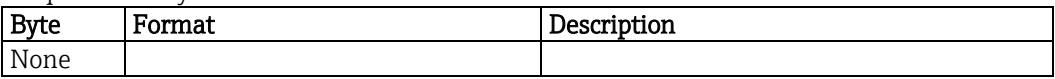

Response data bytes

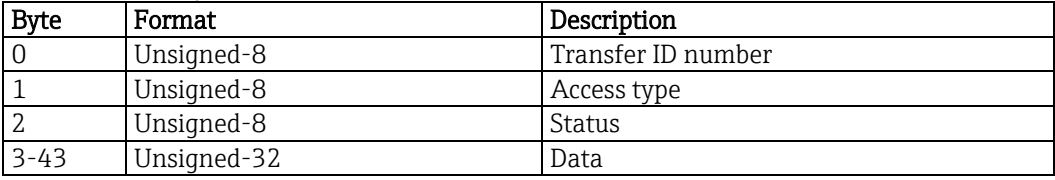

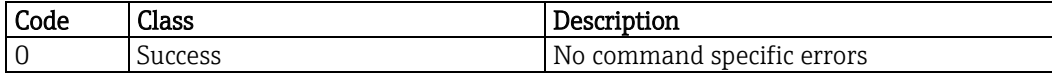

## **8.52. Read extended communication statistics - 170 (AAh)**

This command reads the current extended communication statistics of Liquiline. The counters roll over to 0 if they reach their maximum.

Request data bytes

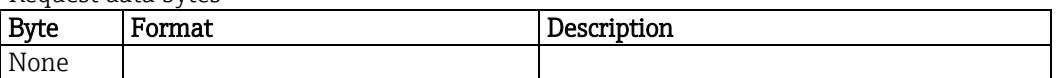

Response data bytes

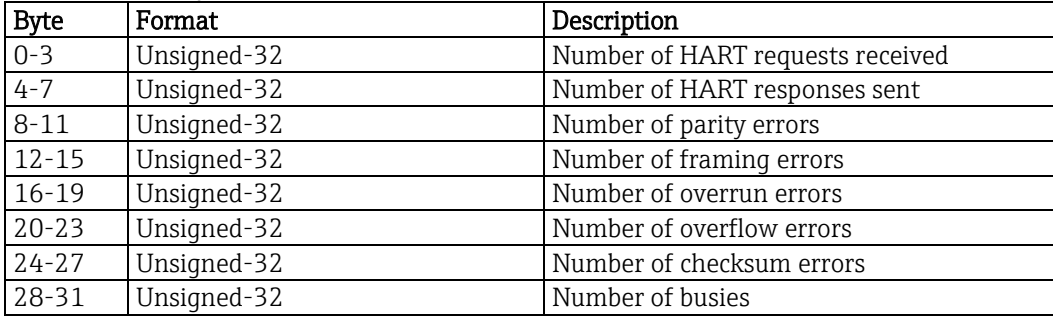

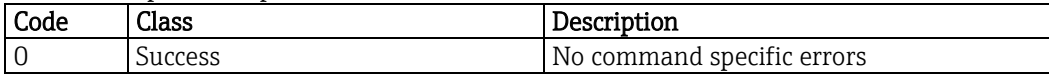

#### **8.53. Write parameter - 211 (D3h)**

This command is for Endress+Hauser internal use, only.

Request data bytes

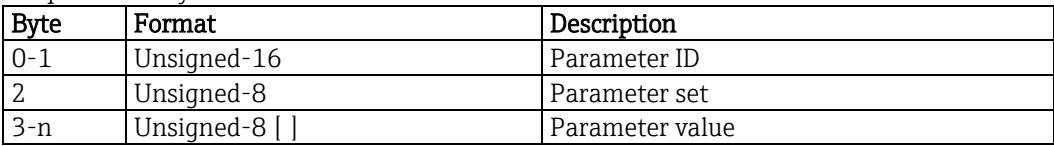

Response data bytes

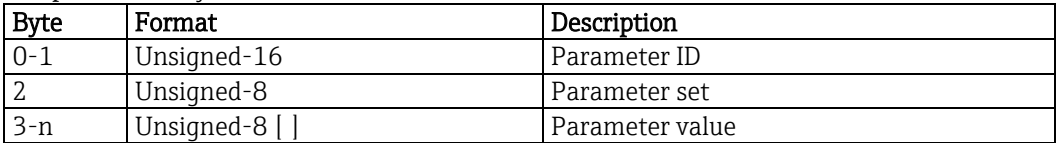

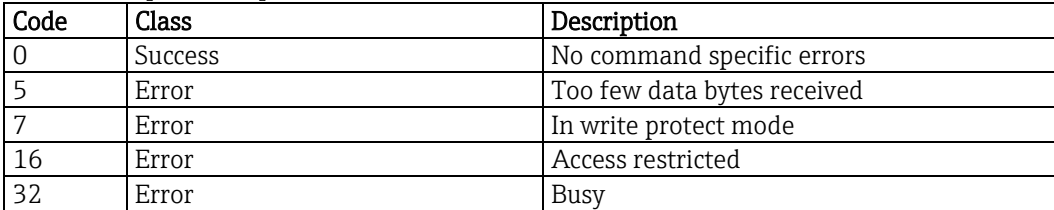

### **8.54. Write parameter attribute - 212 (D4h)**

This command is for Endress+Hauser internal use, only.

Request data bytes

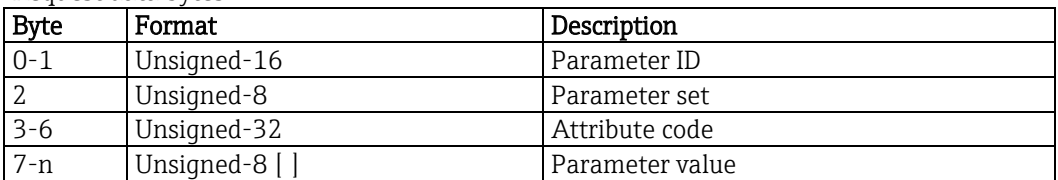

Response data bytes

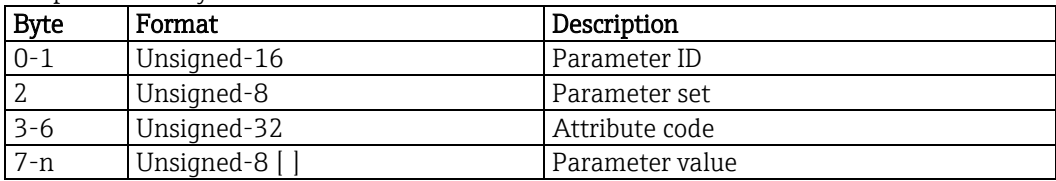

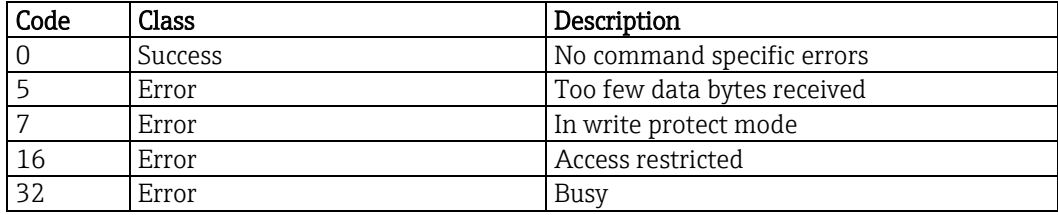

## **8.55. Read parameter - 213 (D5h)**

This command is for Endress+Hauser internal use, only.

Request data bytes

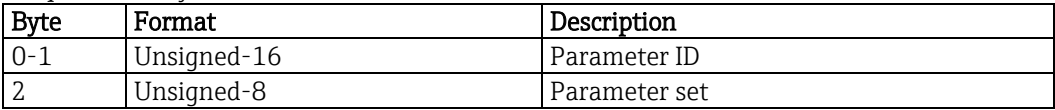

Response data bytes

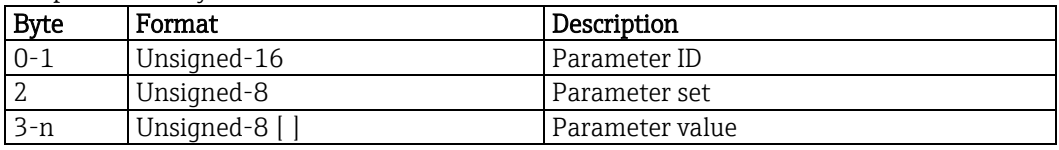

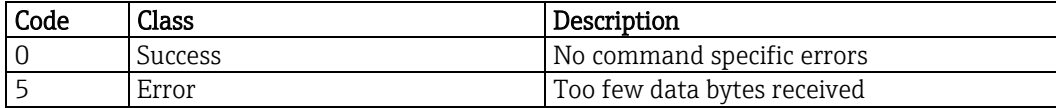

## **8.56. Read parameter attribute - 214 (D6h)**

This command is for Endress+Hauser internal use, only.

Request data bytes

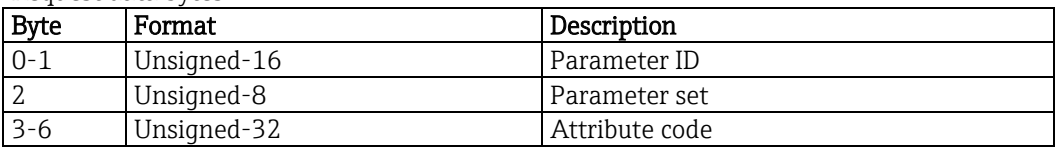

Response data bytes

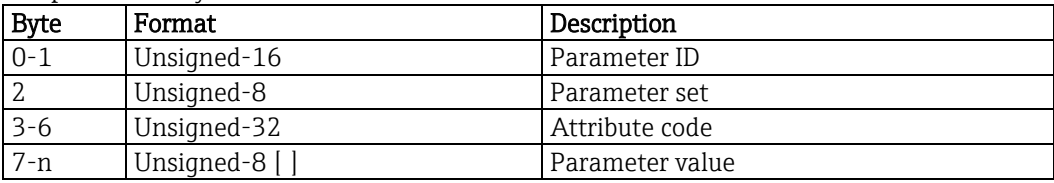

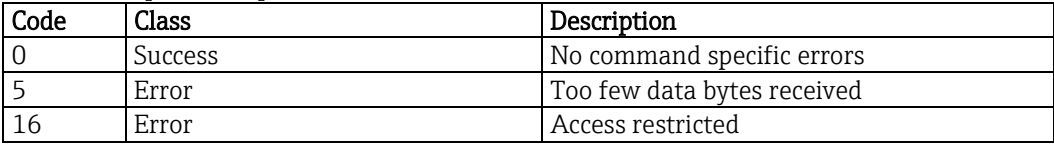

#### **8.57. Read float parameter - 215 (D7h)**

This command is for Endress+Hauser internal use, only.

Request data bytes

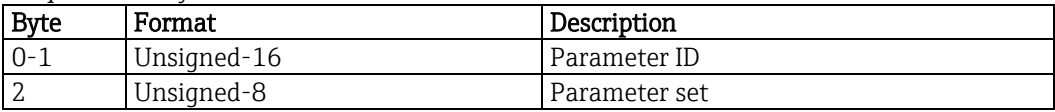

Response data bytes

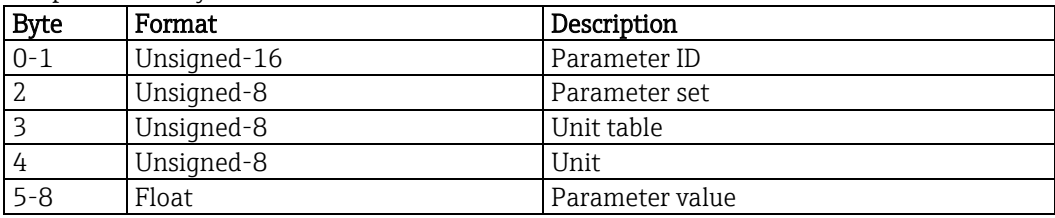

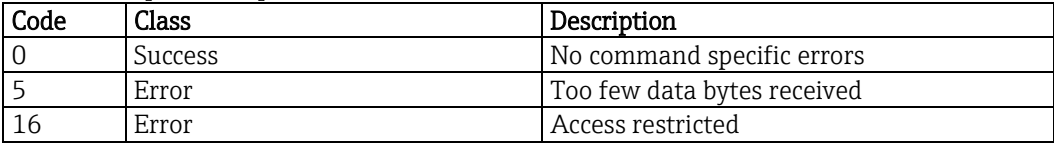

## **8.58. Write float parameter - 216 (D8h)**

This command is for Endress+Hauser internal use, only.

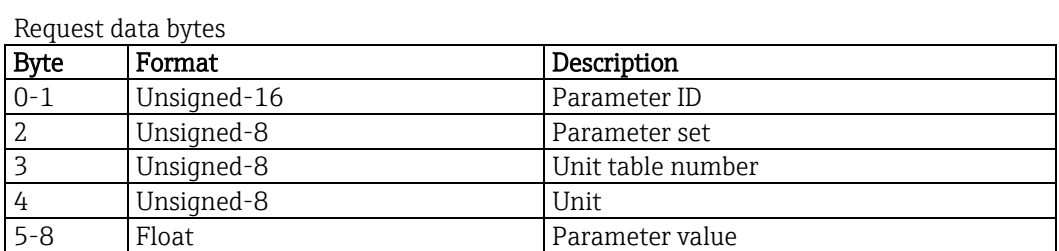

Response data bytes

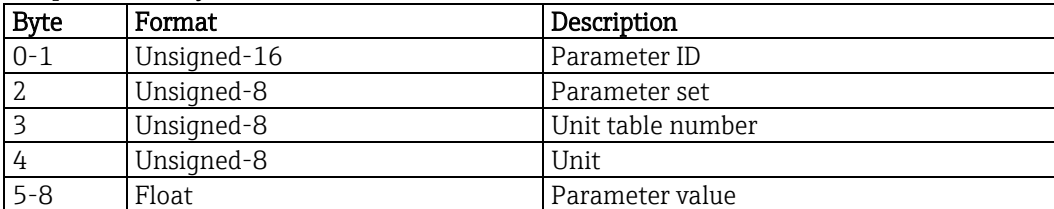

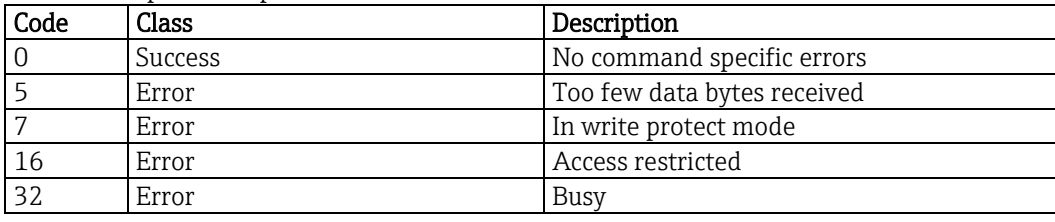

## **8.59. Reset device - 217 (D9h)**

This command is for Endress+Hauser internal use, only.

Request data bytes

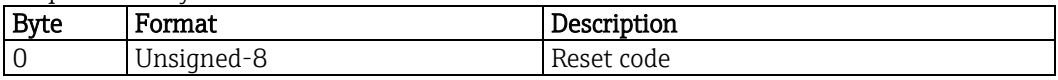

Response data bytes

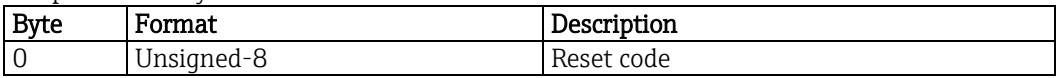

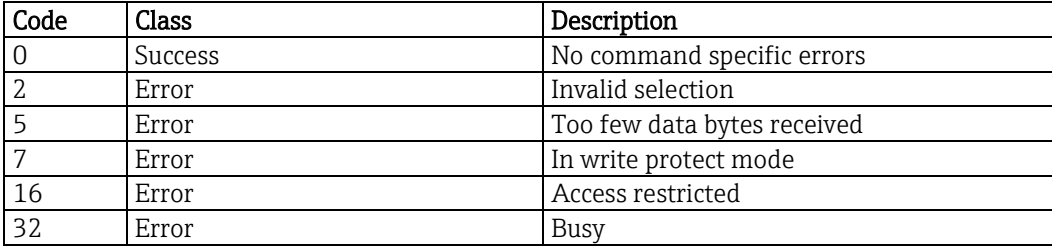

## **8.60. Read software version - 226 (E2h)**

This command reads the software version.

Request data bytes

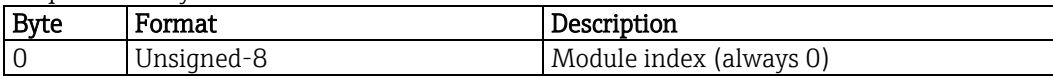

Response data bytes

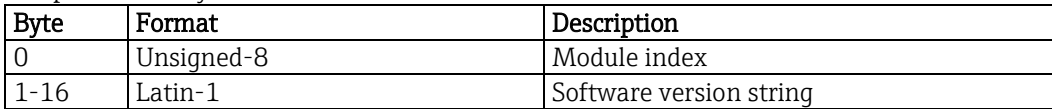

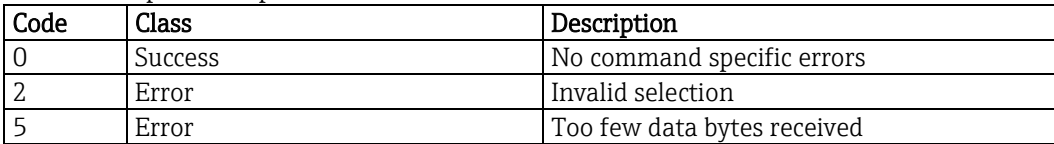

## **8.61. Read serial number - 227 (E3h)**

This command reads the serial number.

Request data bytes

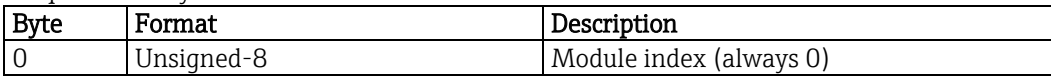

Response data bytes

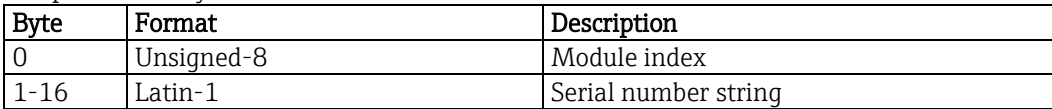

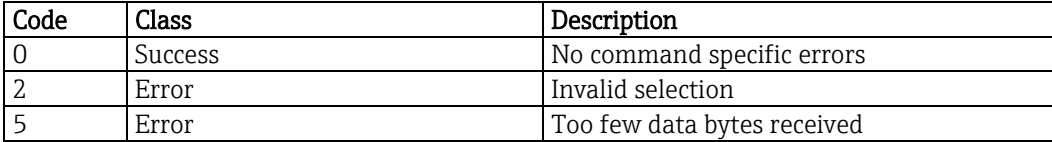

## **8.62. Read extended order code - 228 (E4h)**

This command reads the extended order code. As the device does not support the extended order code the normal order code is returned.

Request data bytes

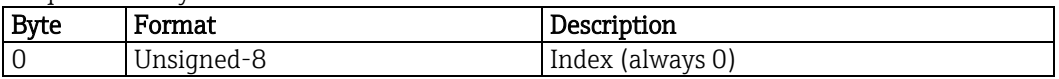

Response data bytes

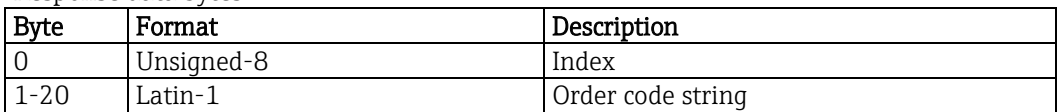

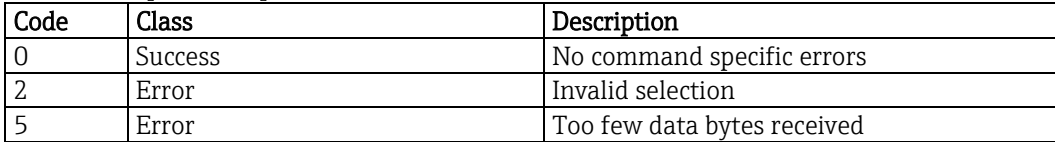

# **8.63. Write serial number - 229 (E5h)**

This command is for Endress+Hauser internal use, only.

Request data bytes

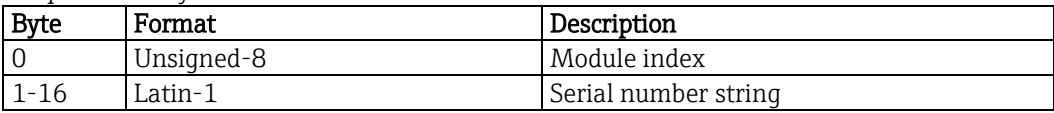

Response data bytes

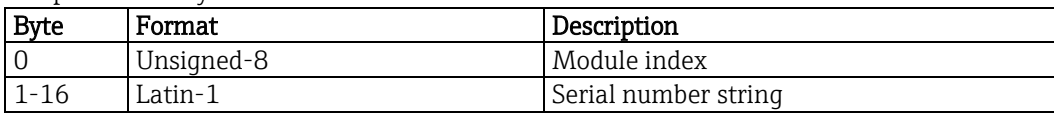

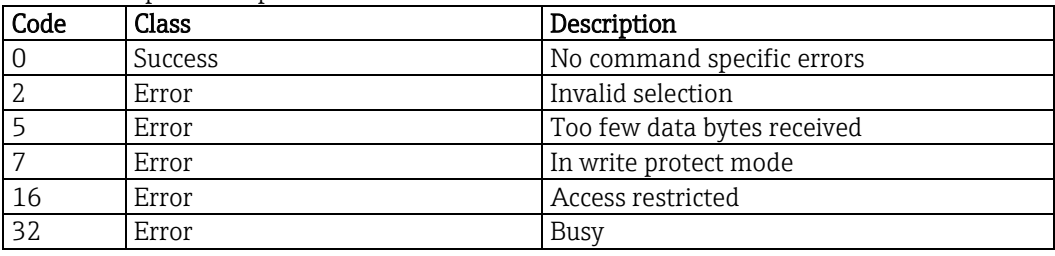

## **8.64. Write extended order code - 230 (E6h)**

This command is for Endress+Hauser internal use, only.

Request data bytes

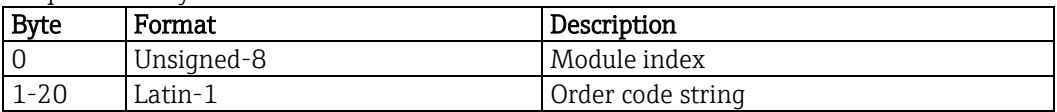

Response data bytes

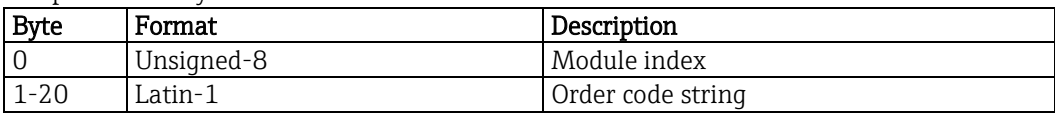

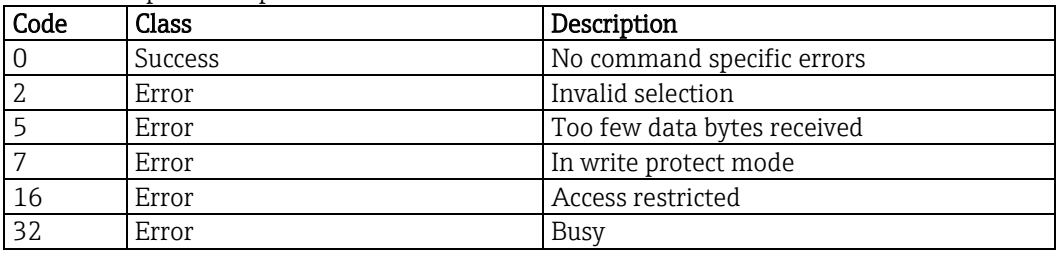

#### **8.65. Check device status - 231 (E7h)**

This command is for Endress+Hauser internal use, only.

Request data bytes

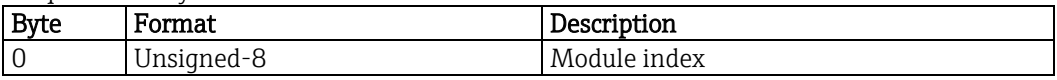

Response data bytes

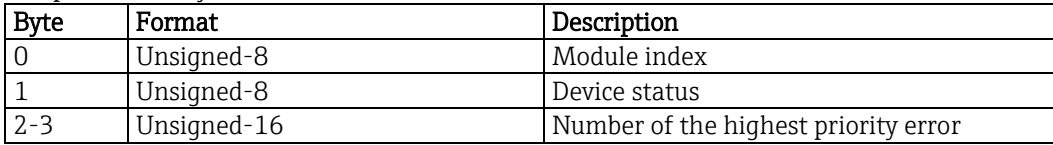

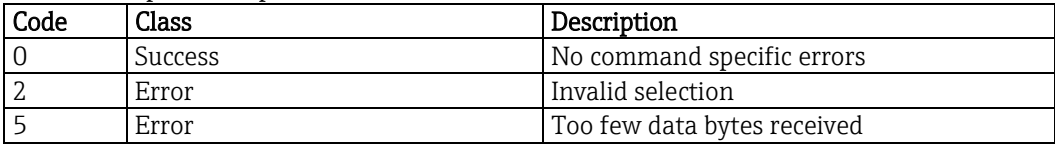

## **8.66. Write service code - 232 (E8h)**

This command is for Endress+Hauser internal use, only.

Request data bytes

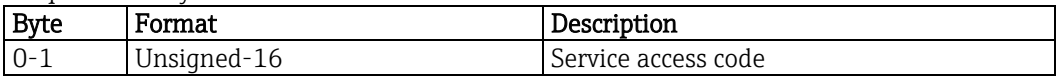

Response data bytes

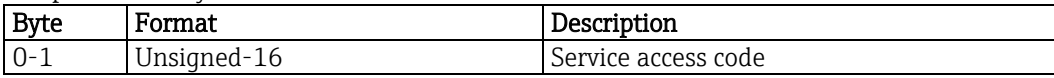

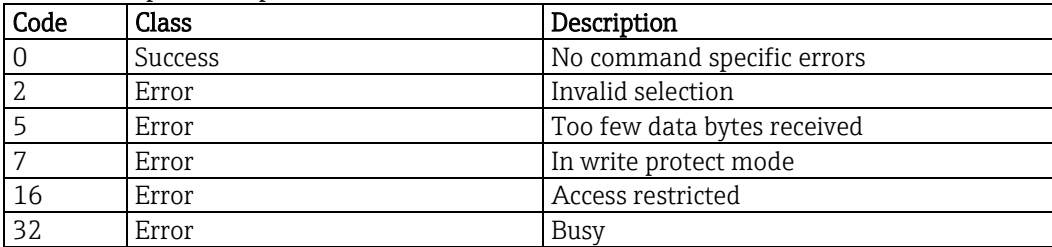

## **8.67. Read order code - 233 (E9h)**

This command reads the order code.

Request data bytes

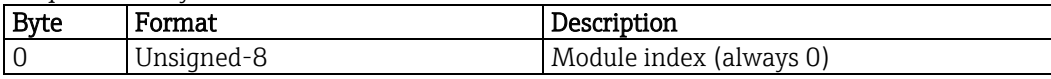

Response data bytes

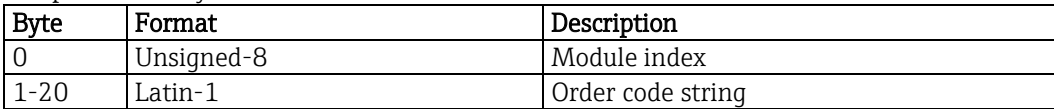

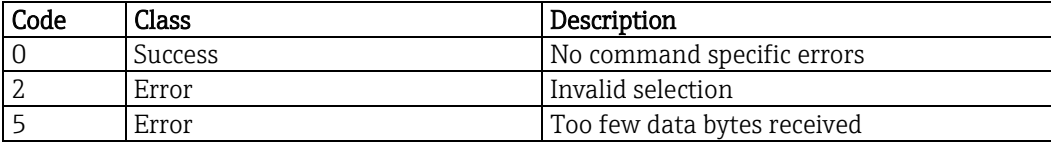

## **8.68. Read ENP version - 234 (EAh)**

This command is for Endress+Hauser internal use, only.

Request data bytes

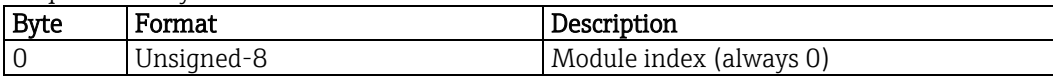

Response data bytes

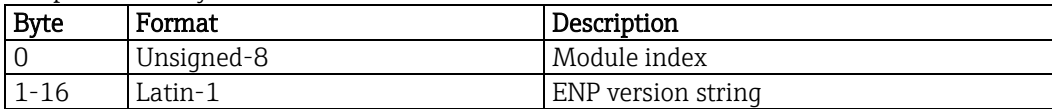

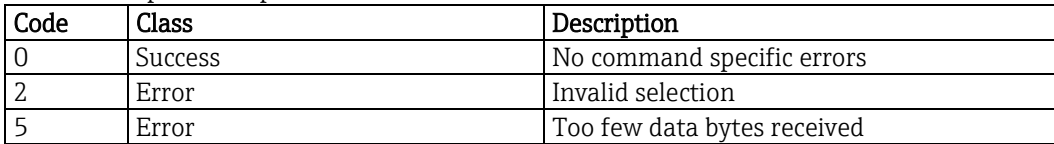

#### **8.69. Write order code - 235 (EBh)**

This command is for Endress+Hauser internal use, only.

Request data bytes

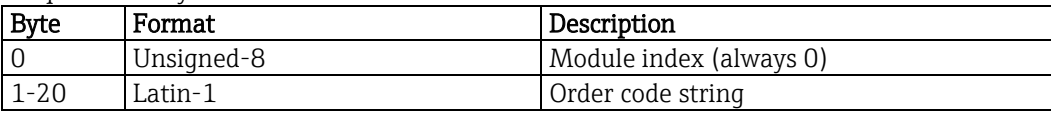

Response data bytes

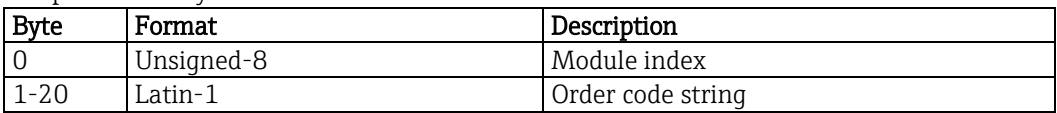

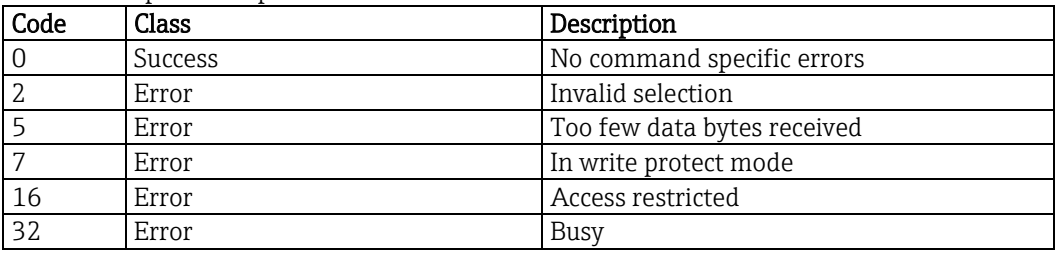

# **8.70. Read startup behavior - 236 (ECh)**

This command reads the startup behavior of Liquiline.

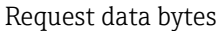

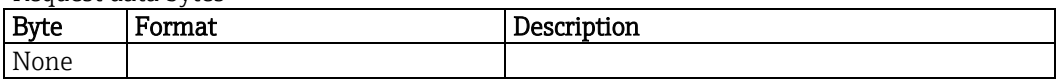

Response data bytes

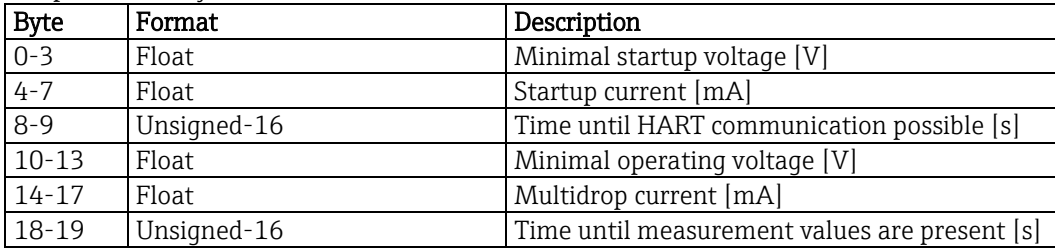

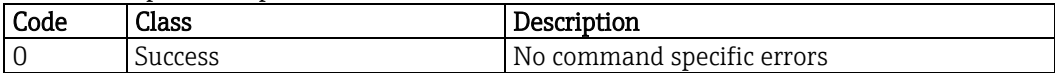

#### **8.71. Read device location - 516 (0204h)**

This command reads the location of Liquiline. Content has to be set by user using command 517.

Request data bytes

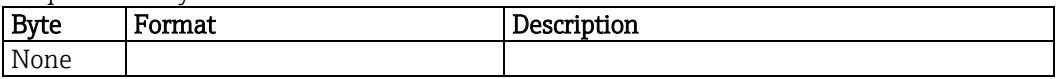

Response data bytes

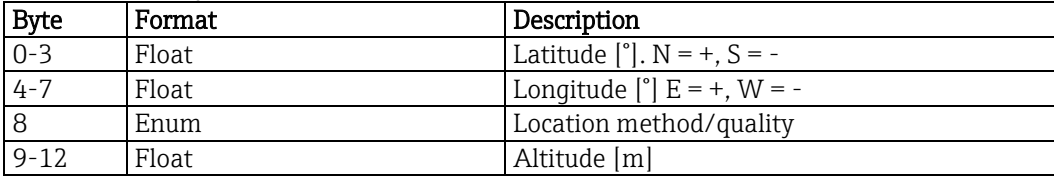

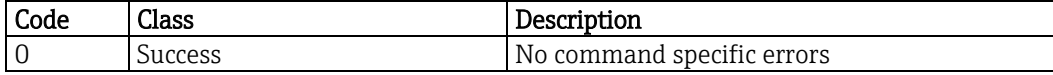

#### **8.72. Write device location - 517 (0205h)**

This command writes the device location.

Request data bytes

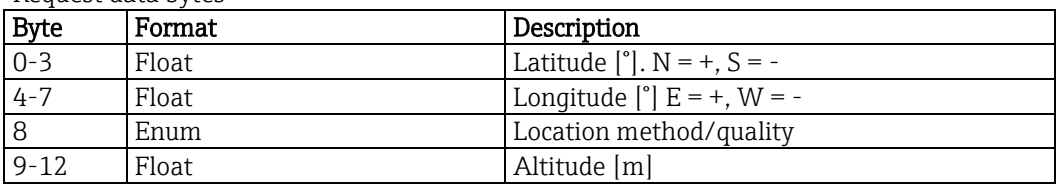

Response data bytes

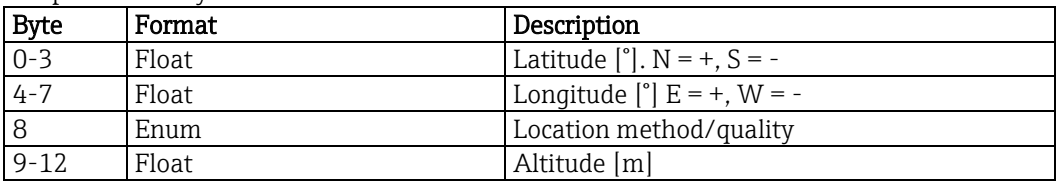

Command specific response codes

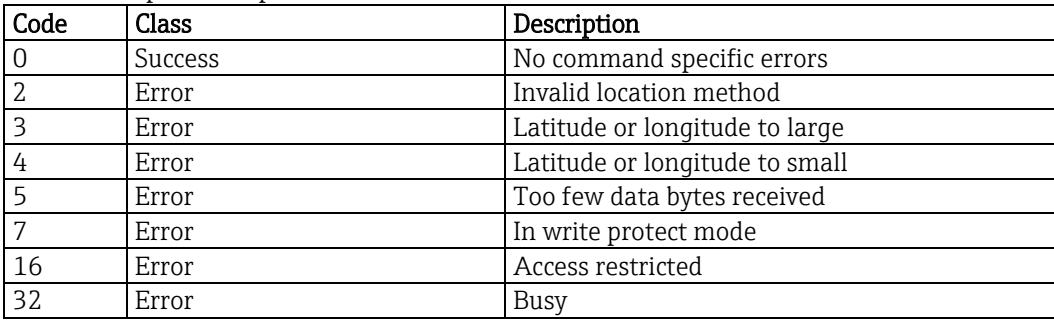

#### Location method

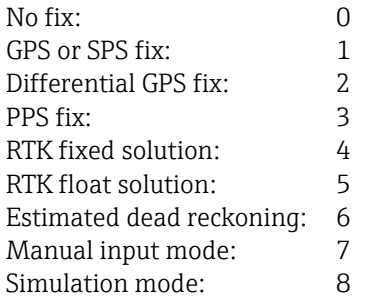

#### **8.73. Read location description - 518 (0206h)**

This command reads the location description.

Request data bytes

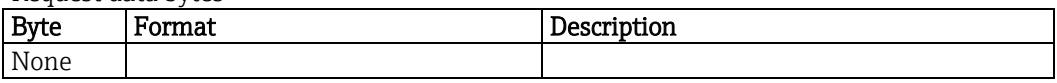

Response data bytes

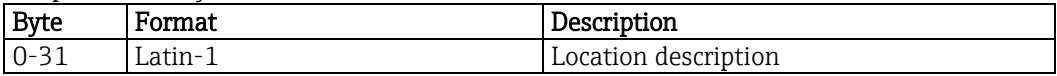

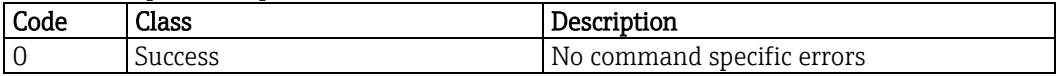

## **8.74. Write location description - 519 (0207h)**

This command writes the location description.

Request data bytes

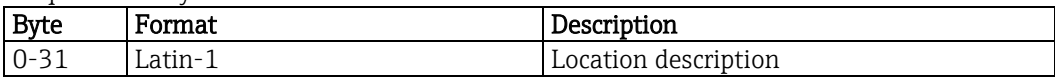

Response data bytes

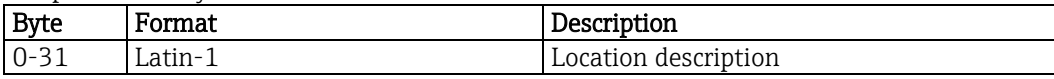

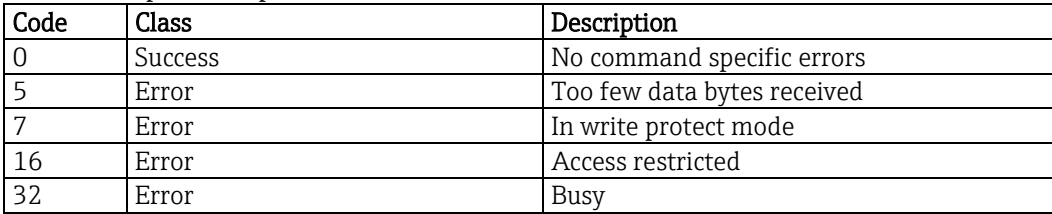

## **8.75. Read process unit tag - 520 (0208h)**

This command reads the process unit tag.

Request data bytes

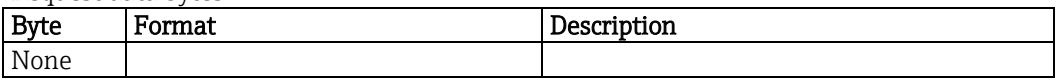

Response data bytes

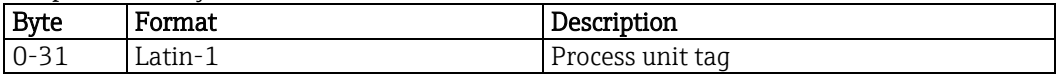

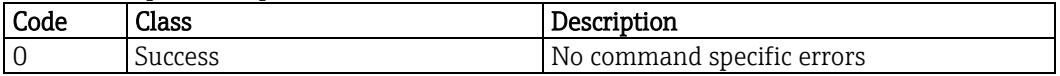

## **8.76. Write process unit tag - 521 (0209h)**

This command writes the process unit tag.

Request data bytes

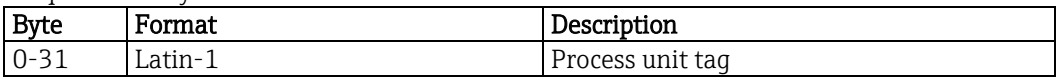

Response data bytes

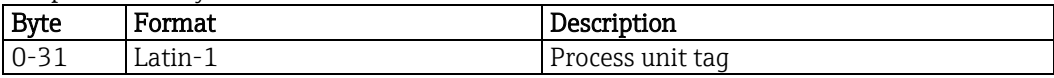

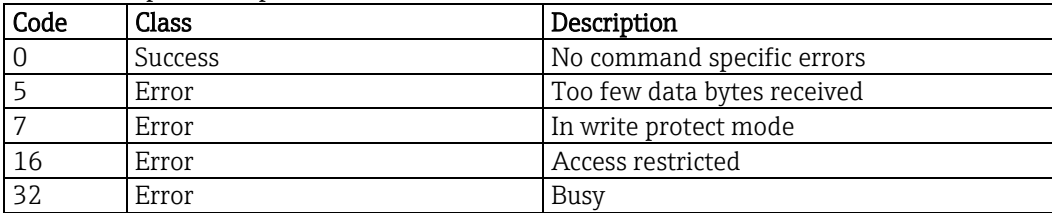

#### **8.77. Read condensed status mapping array - 523 (020Bh)**

This command reads the status mapping array or a part of it.

The status mapping array determines the devices behavior depending on the highest priority diagnostic message.

The default mapping can be found in chapter [7.7.](#page-19-0)

No more than 84 status maps can be read at once.

Request data bytes

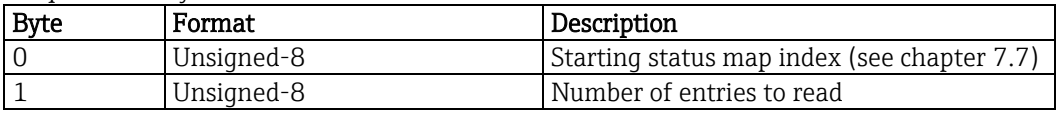

Response data bytes

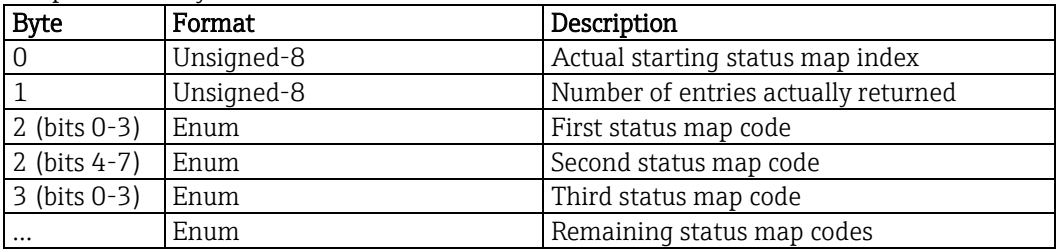

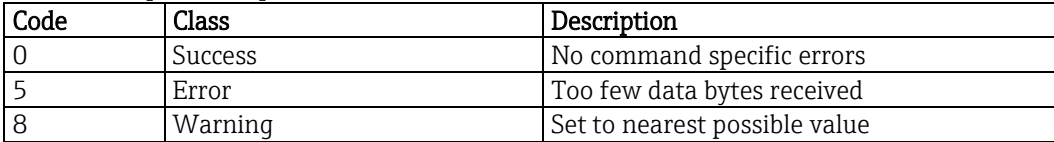

#### **8.78. Write condensed status mapping array - 524 (020Ch)**

This command writes the status mapping array or a part of it.

The status mapping array determines the devices behavior depending on the highest priority diagnostic message.

The default mapping can be found in chapter [7.7.](#page-19-0) Only index 8 - 55 and 120 - 172 can be changed. At least 2 status maps must be written.

Request data bytes

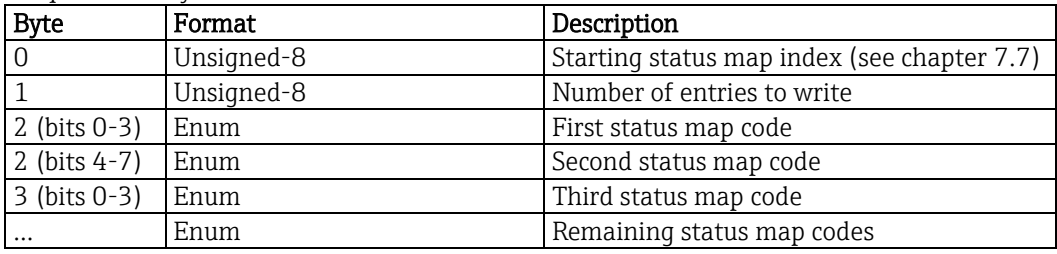

Response data bytes

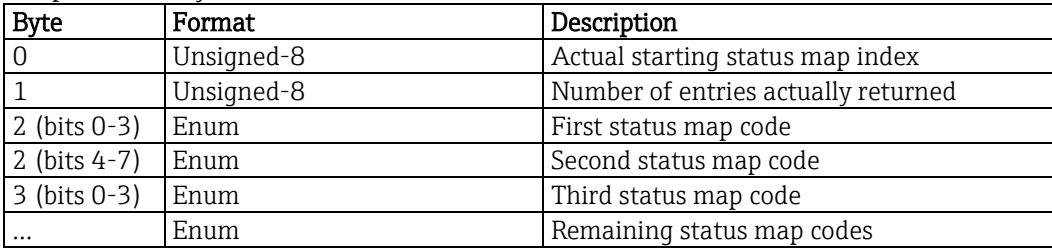

Command specific response codes

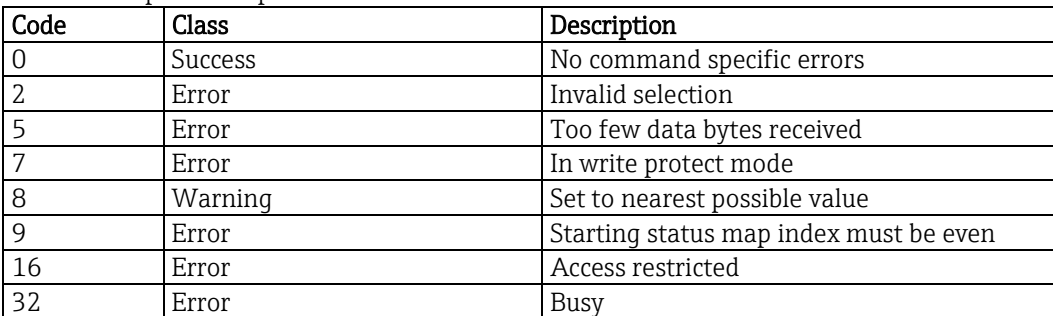

#### Condensed status mapping code

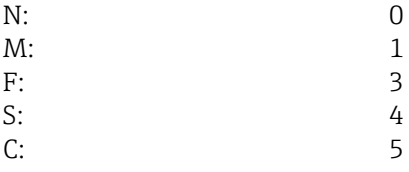

#### **8.79. Reset condensed status map - 525 (020Dh)**

This command restores the condensed status map factory settings.

Request data bytes

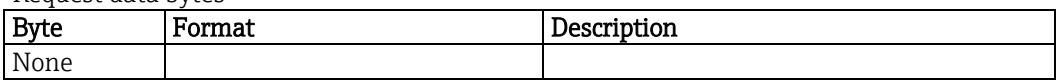

Response data bytes

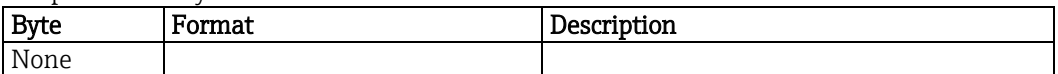

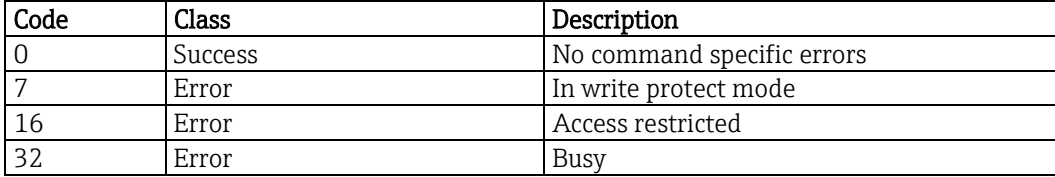

## **8.80. Write status simulation - 526 (020Eh)**

This command enables or disables status simulation.

Request data bytes

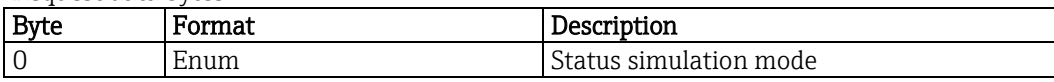

Response data bytes

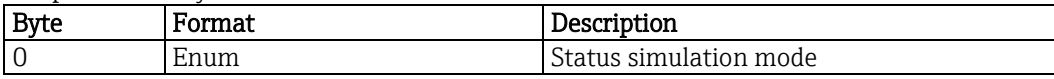

Command specific response codes

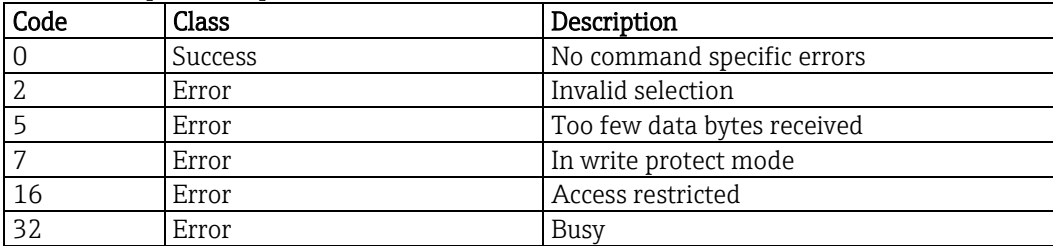

#### Status simulation mode

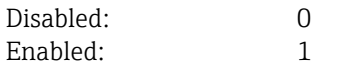

#### **8.81. Simulate status bit - 527 (020Fh)**

This command sets or resets a specific status bit (see chapte[r 7.7\)](#page-19-0) while simulation mode is enabled.

Request data bytes

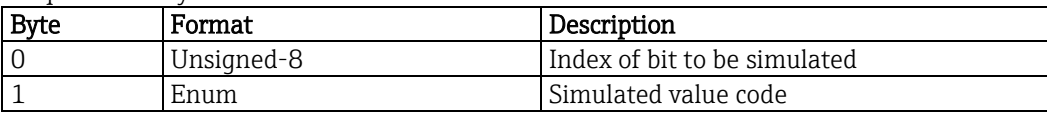

Response data bytes

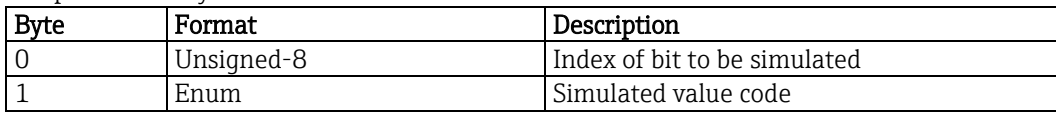

Command specific response codes

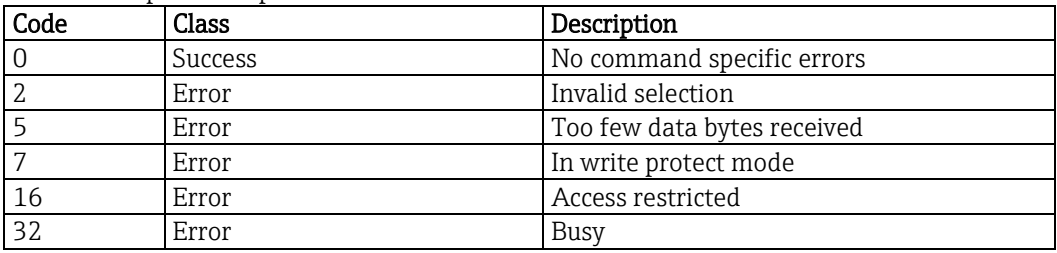

#### Simulated value

Reset: 0 Set: 1

# **9. Performance**

#### **9.1. Sampling rates**

All sensors sample: ≥1 per second All device variables digital value calculation: ≥1 per second All analog outputs update: ≥1 per second

#### **9.2. Power-up**

On power-up, the transmitter has to initialize itself, which takes up to 30 seconds. During this period, the device will not respond to HART commands.

As soon as the measurement screen appears on the display, Liquiline is ready to communicate via HART, no matter if there are errors present or not.

Fixed current and simulation modes are cancelled by power loss.

#### **9.3. Reset**

Command 42 ("Device Reset") causes the device to reset. The resulting restart is identical to the normal power up sequence.

#### **9.4. Self-test**

This field device does not support a self-test.

#### **9.5. Command response times**

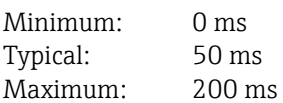

#### **9.6. Busy and delayed response**

The Liquiline will respond with "busy" status whenever the requested action occupies the CPU for more than 200 ms.

Delayed response mechanism is not used.

#### **9.7. Long messages**

The largest data field can be 44 bytes.

#### **9.8. Nonvolatile memory**

The device's configuration parameters are saved into a flash memory. New data is written to this memory by a special flash handler. Data will not be saved immediately on execution of a write command, but with a short delay or at power loss.

#### **9.9. Operating modes**

Fixed current mode is implemented, using command 40. This mode is cleared by power loss or reset.

#### **9.10. Write protection**

Write protection can be set on Liquiline's operating panel "Setup/General settings/Bus write protection". When write protection is enabled all HART write commands will be blocked and return response code 7. Write protection has no influence on the local operating panel.

#### **9.11. Burst mode**

Liquiline does not support burst mode.

#### **9.12. Catch device variable**

Liquiline does not support device variable catching.

# **10. Annex A: Capability checklist**

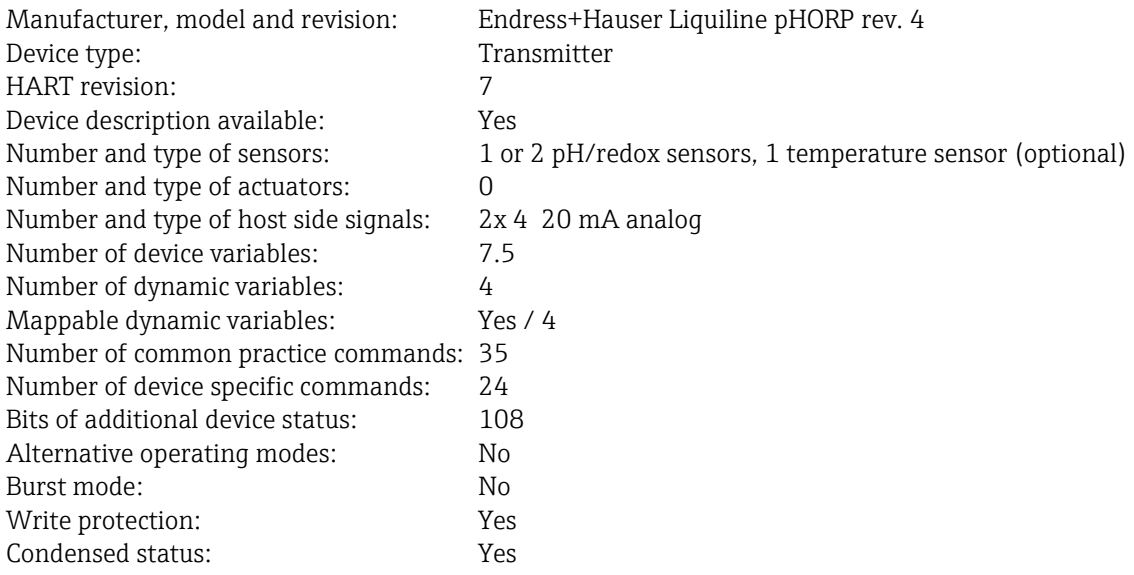

# **11. Annex B: Default configuration**

Please refer to the Operating Instructions.

# **12. Annex C: Revision history**

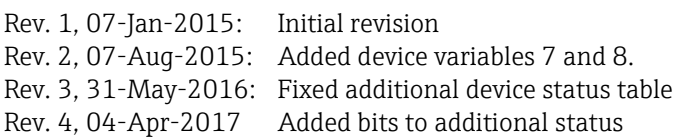

[www.addresses.endress.com](file:///C:/Projects/Doc/CM42/MS2%20Entwicklungsphase/Dokumentation_BA_TI/HART/www.addresses.endress.com)

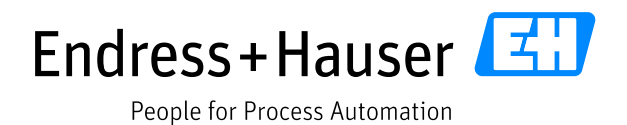